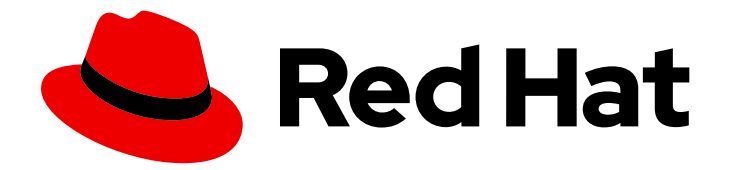

# Red Hat Enterprise Linux for Real Time 8

# Optimizing RHEL 8 for Real Time for low latency operation

Optimizing the RHEL for Real Time kernel on Red Hat Enterprise Linux

Last Updated: 2024-04-26

# Red Hat Enterprise Linux for Real Time 8 Optimizing RHEL 8 for Real Time for low latency operation

Optimizing the RHEL for Real Time kernel on Red Hat Enterprise Linux

### Legal Notice

Copyright © 2024 Red Hat, Inc.

The text of and illustrations in this document are licensed by Red Hat under a Creative Commons Attribution–Share Alike 3.0 Unported license ("CC-BY-SA"). An explanation of CC-BY-SA is available at

http://creativecommons.org/licenses/by-sa/3.0/

. In accordance with CC-BY-SA, if you distribute this document or an adaptation of it, you must provide the URL for the original version.

Red Hat, as the licensor of this document, waives the right to enforce, and agrees not to assert, Section 4d of CC-BY-SA to the fullest extent permitted by applicable law.

Red Hat, Red Hat Enterprise Linux, the Shadowman logo, the Red Hat logo, JBoss, OpenShift, Fedora, the Infinity logo, and RHCE are trademarks of Red Hat, Inc., registered in the United States and other countries.

Linux ® is the registered trademark of Linus Torvalds in the United States and other countries.

Java ® is a registered trademark of Oracle and/or its affiliates.

XFS ® is a trademark of Silicon Graphics International Corp. or its subsidiaries in the United States and/or other countries.

MySQL<sup>®</sup> is a registered trademark of MySQL AB in the United States, the European Union and other countries.

Node.js ® is an official trademark of Joyent. Red Hat is not formally related to or endorsed by the official Joyent Node.js open source or commercial project.

The OpenStack ® Word Mark and OpenStack logo are either registered trademarks/service marks or trademarks/service marks of the OpenStack Foundation, in the United States and other countries and are used with the OpenStack Foundation's permission. We are not affiliated with, endorsed or sponsored by the OpenStack Foundation, or the OpenStack community.

All other trademarks are the property of their respective owners.

### Abstract

Tune your workstations on the RHEL for Real Time kernel to achieve consistently low latency and a predictable response time on latency-sensitive applications. Perform real-time kernel tuning by managing system resources, measuring latency between events, and recording latency for analysis on applications with strict determinism requirements.

## Table of Contents

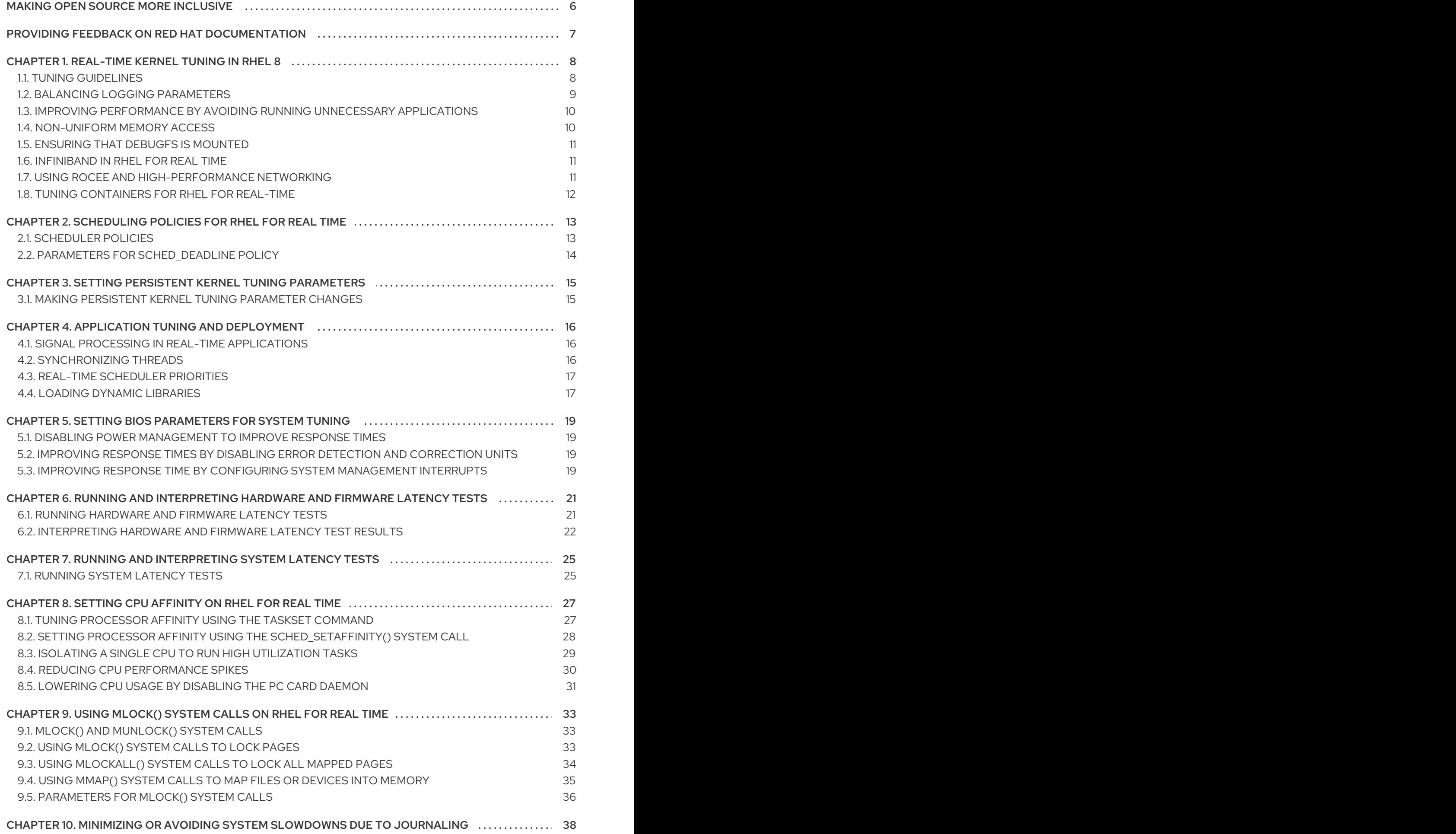

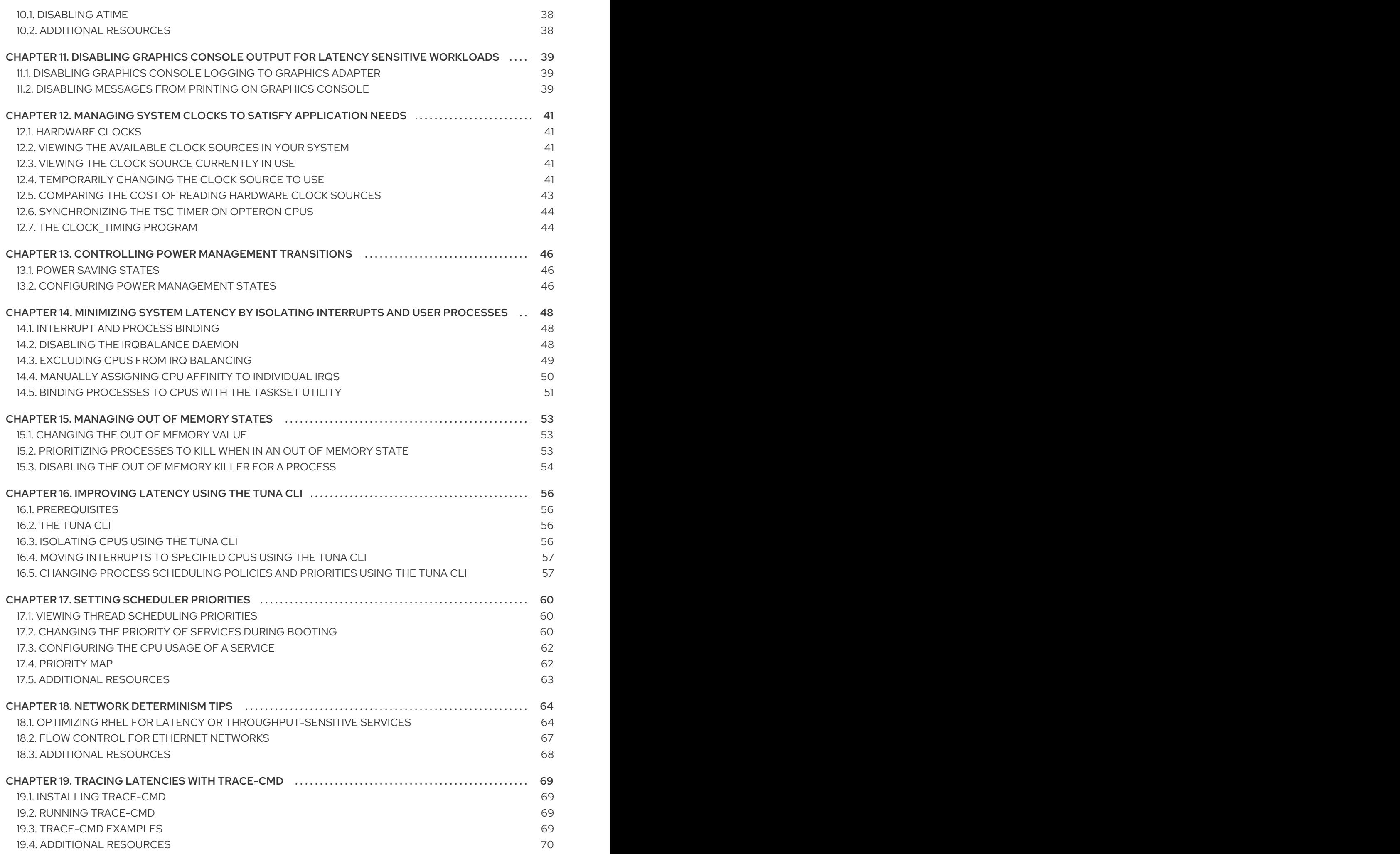

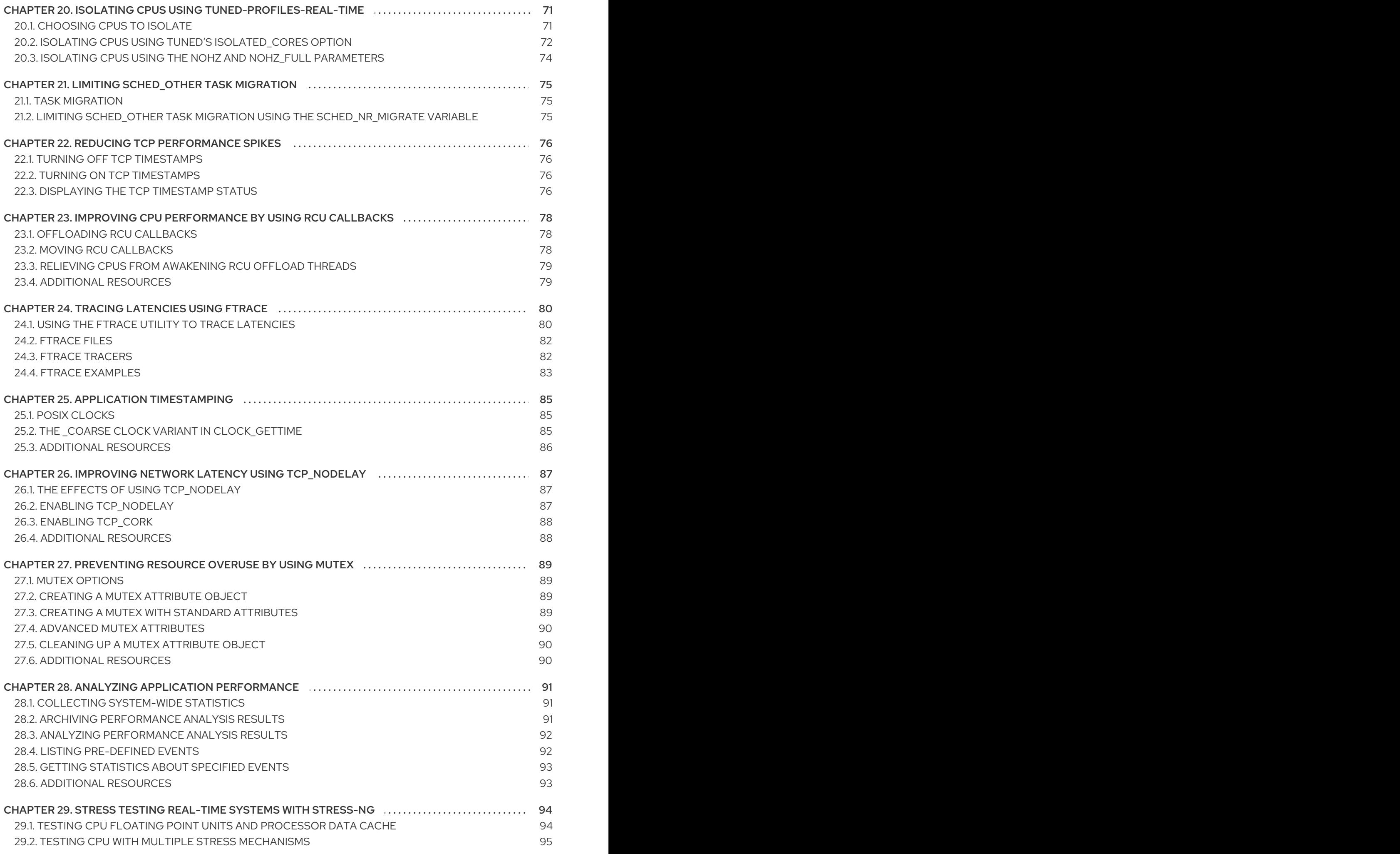

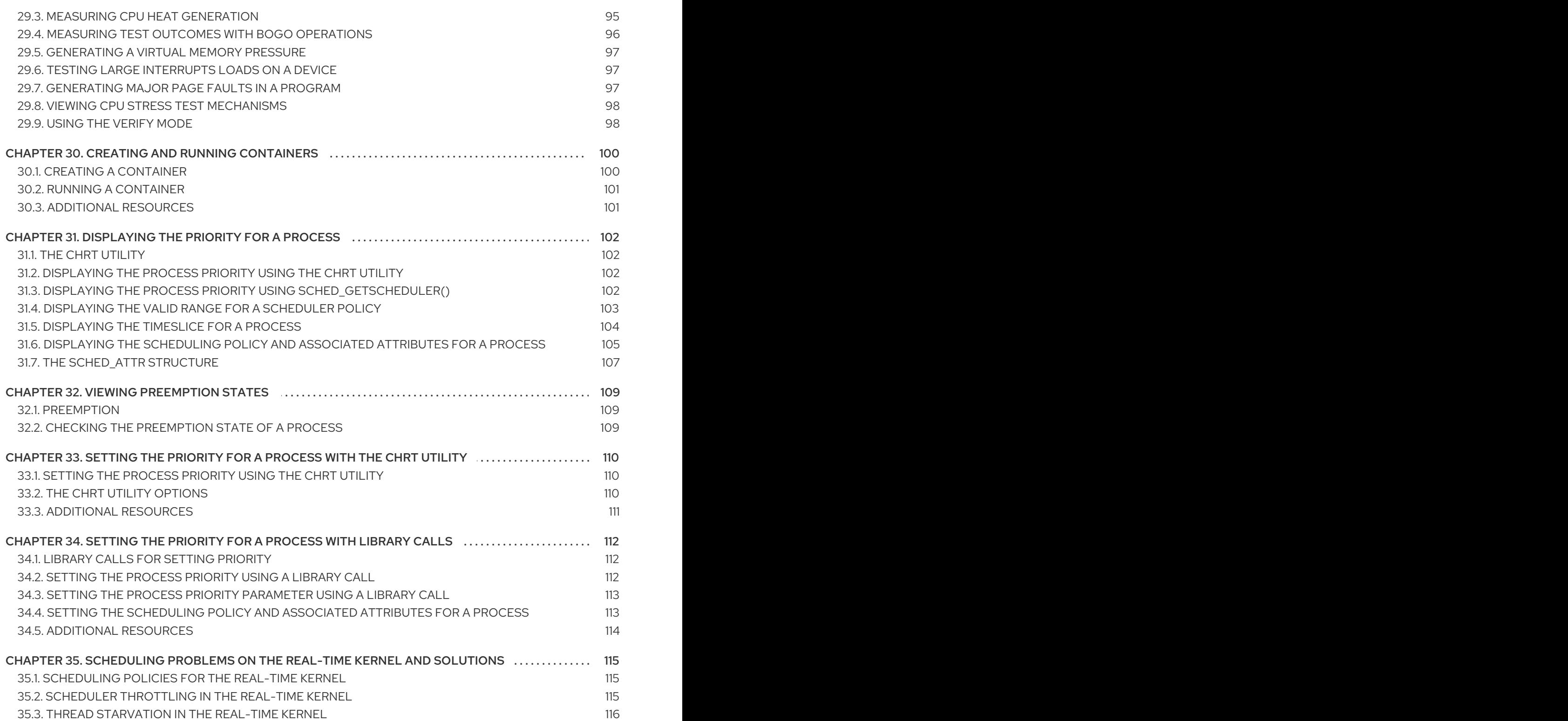

# MAKING OPEN SOURCE MORE INCLUSIVE

<span id="page-9-0"></span>Red Hat is committed to replacing problematic language in our code, documentation, and web properties. We are beginning with these four terms: master, slave, blacklist, and whitelist. Because of the enormity of this endeavor, these changes will be implemented gradually over several upcoming releases. For more details, see our CTO Chris Wright's [message](https://www.redhat.com/en/blog/making-open-source-more-inclusive-eradicating-problematic-language) .

## <span id="page-10-0"></span>PROVIDING FEEDBACK ON RED HAT DOCUMENTATION

We appreciate your feedback on our documentation. Let us know how we can improve it.

#### Submitting feedback through Jira (account required)

- 1. Log in to the [Jira](https://issues.redhat.com/projects/RHELDOCS/issues) website.
- 2. Click Create in the top navigation bar.
- 3. Enter a descriptive title in the Summary field.
- 4. Enter your suggestion for improvement in the Description field. Include links to the relevant parts of the documentation.
- 5. Click Create at the bottom of the dialogue.

# CHAPTER 1. REAL-TIME KERNEL TUNING IN RHEL 8

<span id="page-11-0"></span>Latency, or response time, refers to the time from an event and to the system response. It is generally measured in microseconds (μs).

For most applications running under a Linux environment, basic performance tuning can improve latency sufficiently. For those industries where latency must be low, accountable, and predictable, Red Hat has a replacement kernel that can be set for latency to meet those requirements. **RHEL for Real Time 8** provides seamless integration with **RHEL 8** and offers clients the opportunity to measure, configure, and record latency times within their organization.

Use the real-time kernel for well-tuned systems and for applications with extremely high determinism requirements. With kernel system tuning, you can achieve good improvement in determinism. Before you begin, perform general system tuning of the standard **RHEL 8** system and then deploy the RHEL for Real Time kernel.

![](_page_11_Picture_5.jpeg)

### WARNING

Failure to perform these tasks might prevent a consistent performance from a RHEL for Real Time deployment.

### <span id="page-11-1"></span>1.1. TUNING GUIDELINES

- Real-time tuning is an iterative process; you will almost never be able to tweak a few variables and know that the change is the best that can be achieved. Be prepared to spend days or weeks narrowing down the set of tuning configurations that work best for your system. Additionally, always make long test runs. Changing some tuning parameters then doing a five minute test run is not a good validation of a particular set of tuning changes. Make the length of your test runs adjustable and run them for longer than a few minutes. You can narrow down to a few different tuning configuration sets with test runs of a few hours, then run those sets for many hours or days at a time to detect corner-cases of highest latency or resource exhaustion.
- Build a measurement mechanism into your application, so that you can accurately gauge how a particular set of tuning changes affect the application's performance. Anecdotal evidence, for example, "The mouse moves more smoothly" is usually wrong and can vary. Do hard measurements and record them for later analysis.
- It is very tempting to make multiple changes to tuning variables between test runs, but doing so means that you do not have a way to narrow down which tuning parameter affected your test results. Keep the tuning changes between test runs as small as you can.
- It is also tempting to make large changes when tuning, but it is almost always better to make incremental changes. You will find that working your way up from the lowest to highest priority values will yield better results in the long run.
- Use the available tools. The **tuna** tuning tool makes it easy to change processor affinities for threads and interrupts, thread priorities and to isolate processors for application use. The **taskset** and **chrt** command line utilities allow you to do most of what **tuna** does. If you run into performance problems, the **ftrace** and **perf** utilities can help locate latency problems.
- Rather than hard-coding values into your application, use external tools to change policy,

priority and affinity. Using external tools allows you to try many different combinations and simplifies your logic. Once you have found some settings that give good results, you can either add them to your application, or set up startup logic to implement the settings when the application starts.

### <span id="page-12-0"></span>1.2. BALANCING LOGGING PARAMETERS

The **syslog** server forwards log messages from programs over a network. The less often this occurs, the larger the pending transaction is likely to be. If the transaction is very large, it can cause an I/O spike. To prevent this, keep the interval reasonably small.

The system logging daemon, **syslogd**, is used to collect messages from different programs. It also collects information reported by the kernel from the kernel logging daemon, **klogd**. Typically, **syslogd** logs to a local file, but it can also be configured to log over a network to a remote logging server.

### Procedure

To enable remote logging:

- 1. Configure the machine to which the logs will be sent. For more [information,](https://access.redhat.com/articles/3549872) see Remote Syslogging with rsyslog on Red Hat Enterprise Linux.
- 2. Configure each system that will send logs to the remote log server, so that its **syslog** output is written to the server, rather than to the local file system. To do so, edit the **/etc/rsyslog.conf** file on each client system. For each of the logging rules defined in that file, replace the local log file with the address of the remote logging server.

# Log all kernel messages to remote logging host. kern.\* @my.remote.logging.server

The example above configures the client system to log all kernel messages to the remote machine at **@my.remote.logging.server**.

Alternatively, you can configure **syslogd** to log all locally generated system messages, by adding the following line to the **/etc/rsyslog.conf** file:

# Log all messages to a remote logging server:

. @my.remote.logging.server

![](_page_12_Picture_14.jpeg)

### IMPORTANT

The **syslogd** daemon does not include built-in rate limiting on its generated network traffic. Therefore, Red Hat recommends that when using RHEL for Real Time systems, only log messages that are required to be remotely logged by your organization. For example, kernel warnings, authentication requests, and the like. Other messages should be logged locally.

### Additional resources

- **syslog(3)** man page
- **rsyslog.conf(5)** man page
- **rsyslogd(8)** man page

### <span id="page-13-0"></span>1.3. IMPROVING PERFORMANCE BY AVOIDING RUNNING UNNECESSARY APPLICATIONS

Every running application uses system resources. Ensuring that there are no unnecessary applications running on your system can significantly improve performance.

#### **Prerequisites**

You have root permissions on the system.

#### Procedure

1. Do not run the graphical interface where it is not absolutely required, especially on servers. Check if the system is configured to boot into the GUI by default:

![](_page_13_Picture_7.jpeg)

2. If the output of the command is **graphical.target**, configure the system to boot to text mode:

# systemctl set-default multi-user.target

3. Unless you are actively using a Mail Transfer Agent (MTA) on the system you are tuning, disable it. If the MTA is required, ensure it is well-tuned or consider moving it to a dedicated machine.

For more information, refer to the MTA's documentation.

![](_page_13_Picture_12.jpeg)

### IMPORTANT

MTAs are used to send system-generated messages, which are executed by programs such as **cron**. This includes reports generated by logging functions like **logwatch()**. You will not be able to receive these messages if the MTAs on your machine are disabled.

4. Peripheral devices, such as mice, keyboards, webcams send interrupts that may negatively affect latency. If you are not using a graphical interface, remove all unused peripheral devices and disable them.

For more information, refer to the devices' documentation.

5. Check for automated **cron** jobs that might impact performance.

![](_page_13_Picture_18.jpeg)

Disable the **crond** service or any unneeded **cron** jobs.

6. Check your system for third-party applications and any components added by external hardware vendors, and remove any that are unnecessary.

#### Additional resources

**cron(8)** man page

### <span id="page-13-1"></span>1.4. NON-UNIFORM MEMORY ACCESS

The **taskset** utility only works on CPU affinity and has no knowledge of other NUMA resources such as memory nodes. If you want to perform process binding in conjunction with NUMA, use the **numactl** command instead of **taskset**.

For more information about the NUMA API, see Andi Kleen's whitepaper An NUMA API for Linux.

#### Additional resources

**numactl(8)** man page

### <span id="page-14-0"></span>1.5. ENSURING THAT DEBUGFS IS MOUNTED

The **debugfs** file system is specially designed for debugging and making information available to users. It is mounted automatically in RHEL 8 in the **/sys/kernel/debug/** directory.

![](_page_14_Figure_7.jpeg)

### **NOTE**

The **debugfs** file system is mounted using the **ftrace** and **trace-cmd** commands.

### Procedure

To verify that **debugfs** is mounted:

• Run the following command:

# mount | grep ^debugfs debugfs on /sys/kernel/debug type debugfs (rw,nosuid,nodev,noexec,relatime,seclabel)

If **debugfs** is mounted, the command displays the mount point and properties for **debugfs**.

If **debugfs** is not mounted, the command returns nothing.

### <span id="page-14-1"></span>1.6. INFINIBAND IN RHEL FOR REAL TIME

InfiniBand is a type of communications architecture often used to increase bandwidth, improve quality of service (QOS), and provide for failover. It can also be used to improve latency by using the Remote Direct Memory Access (RDMA) mechanism.

The support for InfiniBand on RHEL for Real Time is the same as the support available on Red Hat Enterprise Linux 8. For more information, see [Configuring](https://access.redhat.com/documentation/en-us/red_hat_enterprise_linux/8/html/configuring_infiniband_and_rdma_networks/index) InfiniBand and RDMA networks .

### <span id="page-14-2"></span>1.7. USING ROCEE AND HIGH-PERFORMANCE NETWORKING

**RoCEE** (RDMA over Converged Enhanced Ethernet) is a protocol that implements Remote Direct Memory Access (RDMA) over Ethernet networks. It allows you to maintain a consistent, high-speed environment in your data centers, while providing deterministic, low latency data transport for critical transactions.

**High Performance Networking** (HPN) is a set of shared libraries that provides **RoCEE** interfaces into the kernel. Instead of going through an independent network infrastructure, **HPN** places data directly into remote system memory using standard Ethernet infrastructure, resulting in less CPU overhead and reduced infrastructure costs.

Support for **RoCEE** and **HPN** under RHEL for Real Time does not differ from the support offered under RHEL 8.

#### Additional resources

● [Configuring](https://access.redhat.com/documentation/en-us/red_hat_enterprise_linux/8/html-single/configuring_infiniband_and_rdma_networks/index#configuring-roce_configuring-and-managing-networking) RoCE.

### <span id="page-15-0"></span>1.8. TUNING CONTAINERS FOR RHEL FOR REAL-TIME

The main RHEL kernels enable the real time group scheduling feature, **CONFIG\_RT\_GROUP\_SCHED**, by default. However, for real-time kernels, this feature is disabled.

The **CONFIG\_RT\_GROUP\_SCHED** feature was developed independently of the **PREEMPT\_RT** patchset used in the **kernel-rt** package and is intended to operate on real time processes on the main RHEL kernel. The **CONFIG RT GROUP SCHED** feature might cause latency spikes and is therefore disabled on **PREEMPT\_RT** enabled kernels. Therefore, when testing your workload in a container running on the main RHEL kernel, some real-time bandwidth must be allocated to the container to be able to run the **SCHED\_FIFO** or **SCHED\_RR** tasks inside it.

#### Procedure

1. Configure the following global setting before using podman's **--cpu-rt-runtime** command line option:

**# echo 950000 > /sys/fs/cgroup/cpu,cpuacct/machine.slice/cpu.rt\_runtime\_us**

- 2. For CPU isolation, use the existing recommendations for setting aside a set of cores for the RT workload.
- 3. Run **podman run --cpuset-cpus** with the list of isolated CPU cores to be used.
- 4. Specify the Non-Uniform Memory Access (NUMA) memory nodes to use. **\*podman run --cpuset-mems=number-of-memory-nodes**

This avoids cross-NUMA node memory access.

5. To verify that the minimal amount of memory required by the real-time workload running on the container is available at container start time, use the **\*podman run --memoryreservation=limit** command.

#### Additional resources

**podman-run(1)** man page

# <span id="page-16-0"></span>CHAPTER 2. SCHEDULING POLICIES FOR RHEL FOR REAL TIME

In real-time, the scheduler is the kernel component that determines the runnable thread to run. Each thread has an associated scheduling policy and a static scheduling priority, known as **sched\_priority**. The scheduling is preemptive and therefore the currently running thread stops when a thread with a higher static priority gets ready to run. The running thread then returns to the **waitlist** for its static priority.

All Linux threads have one of the following scheduling policies:

- **SCHED\_OTHER** or **SCHED\_NORMAL**: is the default policy.
- **SCHED BATCH:** is similar to **SCHED OTHER**, but with incremental orientation.
- **SCHED\_IDLE**: is the policy with lower priority than **SCHED\_OTHER**.
- **SCHED FIFO:** is the first in and first out real-time policy.
- **SCHED RR:** is the round-robin real-time policy.
- **SCHED\_DEADLINE:** is a scheduler policy to prioritize tasks according to the job deadline. The job with the earliest absolute deadline runs first.

### <span id="page-16-1"></span>2.1. SCHEDULER POLICIES

The real-time threads have higher priority than the standard threads. The policies have scheduling priority values that range from the minimum value of 1 to the maximum value of 99.

The following policies are critical to real-time:

**• SCHED OTHER or SCHED\_NORMAL policy** 

This is the default scheduling policy for Linux threads. It has a dynamic priority that is changed by the system based on the characteristics of the thread. **SCHED\_OTHER** threads have nice values between 20, which is the highest priority and 19, which is the lowest priority. The default nice value for **SCHED\_OTHER** threads is 0.

### **• SCHED FIFO** policy

Threads with **SCHED\_FIFO** run with higher priority over **SCHED\_OTHER** tasks. Instead of using nice values, **SCHED\_FIFO** uses a fixed priority between 1, which is the lowest and 99, which is the highest. A **SCHED\_FIFO** thread with a priority of 1 always schedules first over a **SCHED OTHER thread.** 

### **• SCHED RR** policy

The **SCHED\_RR** policy is similar to the **SCHED\_FIFO** policy. The threads of equal priority are scheduled in a round-robin fashion. **SCHED\_FIFO** and **SCHED\_RR** threads run until one of the following events occurs:

- The thread goes to sleep or waits for an event.
- A higher-priority real-time thread gets ready to run.

Unless one of the above events occurs, the threads run indefinitely on the specified processor, while the lower-priority threads remain in the queue waiting to run. This might cause the system service threads to be resident and prevent being swapped out and fail the filesystem data flushing.

#### **• SCHED DEADLINE** policy

The **SCHED\_DEADLINE** policy specifies the timing requirements. It schedules each task according to the task's deadline. The task with the earliest deadline first (EDF) schedule runs first.

The kernel requires **runtime⇐deadline⇐period** to be true. The relation between the required options is **runtime⇐deadline⇐period**.

### <span id="page-17-0"></span>2.2. PARAMETERS FOR SCHED\_DEADLINE POLICY

Each **SCHED\_DEADLINE** task is characterized by **period**, **runtime**, and **deadline** parameters. The values for these parameters are integers of nanoseconds.

#### Table 2.1. SCHED\_DEADLINE parameters

![](_page_17_Picture_503.jpeg)

# <span id="page-18-0"></span>CHAPTER 3. SETTING PERSISTENT KERNEL TUNING PARAMETERS

When you have decided on a tuning configuration that works for your system, you can make the changes persistent across reboots.

By default, edited kernel tuning parameters only remain in effect until the system reboots or the parameters are explicitly changed. This is effective for establishing the initial tuning configuration. It also provides a safety mechanism. If the edited parameters cause the machine to behave erratically, rebooting the machine returns the parameters to the previous configuration.

### <span id="page-18-1"></span>3.1. MAKING PERSISTENT KERNEL TUNING PARAMETER CHANGES

You can make persistent changes to kernel tuning parameters by adding the parameter to the **/etc/sysctl.conf** file.

![](_page_18_Picture_6.jpeg)

### **NOTE**

This procedure does *not* change any of the kernel tuning parameters in the current session. The changes entered into **/etc/sysctl.conf** only affect future sessions.

### **Prerequisites**

You have root permissions on the system.

#### Procedure

- 1. Open **/etc/sysctl.conf** in a text editor.
- 2. Insert the new entry into the file with the parameter's value. Modify the parameter name by removing the **/proc/sys/** path, changing the remaining slash (**/**) to a period (**.**), and including the parameter's value.

For example, to make the command **echo 0 > /proc/sys/kernel/hung\_task\_panic** persistent, enter the following into **/etc/sysctl.conf**:

![](_page_18_Picture_15.jpeg)

- 3. Save and close the file.
- 4. Reboot the system for changes to take effect.

### Verification

- To verify the configuration:
	- # cat /proc/sys/kernel/hung\_task\_panic 0

# <span id="page-19-0"></span>CHAPTER 4. APPLICATION TUNING AND DEPLOYMENT

Tuning a real-time kernel with a combination of optimal configurations and settings can help in enhancing and developing RHEL for Real Time applications.

![](_page_19_Figure_3.jpeg)

### **NOTE**

In general, try to use **POSIX** defined APIs (application programming interfaces). RHEL for Real Time is compliant with **POSIX** standards. Latency reduction in RHEL for Real Time kernel is also based on **POSIX**.

### <span id="page-19-1"></span>4.1. SIGNAL PROCESSING IN REAL-TIME APPLICATIONS

Traditional **UNIX** and **POSIX** signals have their uses, especially for error handling, but they are not suitable as an event delivery mechanism in real-time applications. This is because the current Linux kernel signal handling code is quite complex, mainly due to legacy behavior and the many APIs that need to be supported. This complexity means that the code paths that are taken when delivering a signal are not always optimal, and long latencies can be experienced by applications.

The original motivation behind UNIX signals was to multiplex one thread of control (the process) between different "threads" of execution. Signals behave somewhat like operating system interrupts. That is, when a signal is delivered to an application, the application's context is saved and it starts executing a previously registered signal handler. Once the signal handler completes, the application returns to executing where it was when the signal was delivered. This can get complicated in practice.

Signals are too non-deterministic to trust in a real-time application. A better option is to use POSIX Threads (pthreads) to distribute your workload and communicate between various components. You can coordinate groups of threads using the pthreads mechanisms of mutexes, condition variables, and barriers. The code paths through these relatively new constructs are much cleaner than the legacy handling code for signals.

### Additional resources

[Requirements](https://akkadia.org/drepper/posix-signal-model.xml) of the POSIX Signal Model

### <span id="page-19-2"></span>4.2. SYNCHRONIZING THREADS

The **sched** yield command is a synchronization mechanism that can allow lower priority threads a chance to run. This type of request is prone to failure when issued from within a poorly-written application.

A higher priority thread can call **sched\_yield()** to allow other threads a chance to run. The calling process gets moved to the tail of the queue of processes running at that priority. When this occurs in a situation where there are no other processes running at the same priority, the calling process continues running. If the priority of that process is high, it can potentially create a busy loop, rendering the machine unusable.

When a **SCHED\_DEADLINE** task calls **sched\_yield()**, it gives up the configured CPU, and the remaining runtime is immediately throttled until the next period. The **sched\_yield()** behavior allows the task to wake up at the start of the next period.

The scheduler is better able to determine when, and if, there actually are other threads waiting to run. Avoid using **sched\_yield()** on any real-time task.

Procedure

#### Procedure

To call the **sched\_yield()** function, run the following code:

```
for(;;) \{do_the_computation();
        /*
    * Notify the scheduler the end of the computation
        * This syscall will block until the next replenishment
        */
   sched_vield();
     }
```
The **SCHED DEADLINE** task gets throttled by the conflict-based search (CBS) algorithm until the next period (start of next execution of the loop).

#### Additional resources

- **pthread.h(P)** man page
- **sched\_yield(2)** man page
- **•** sched yield(3p) man page

### <span id="page-20-0"></span>4.3. REAL-TIME SCHEDULER PRIORITIES

The **systemd** command can be used to set real-time priority for services launched during the boot process. Some kernel threads can be given a very high priority. This allows the default priorities to integrate well with the requirements of the Real Time Specification for Java (RTSJ). RTSJ requires a range of priorities from 10 to 89.

For deployments where RTSJ is not in use, there is a wide range of scheduling priorities below 90 that can be used by applications. Use extreme caution when scheduling any application thread above priority 49 because it can prevent essential system services from running, because it can prevent essential system services from running. This can result in unpredictable behavior, including blocked network traffic, blocked virtual memory paging, and data corruption due to blocked filesystem journaling.

If any application threads are scheduled above priority 89, ensure that the threads run only a very short code path. Failure to do so would undermine the low latency capabilities of the RHEL for Real Time kernel.

### Setting real-time priority for users without mandatory privileges

By default, only users with root permissions on the application can change priority and scheduling information. To provide root permissions, you can modify settings and the preferred method is to add a user to the **realtime** group.

![](_page_20_Picture_15.jpeg)

### IMPORTANT

You can also change user privileges by editing the **/etc/security/limits.conf** file. However, this can result in duplication and render the system unusable for regular users. If you decide to edit this file, exercise caution and always create a copy before making changes.

### <span id="page-20-1"></span>4.4. LOADING DYNAMIC LIBRARIES

When developing real-time application, consider resolving symbols at startup to avoid non-deterministic latencies during program execution. Resolving symbols at startup can slow down program initialization. You can instruct Dynamic Libraries to load at application startup by setting the **LD\_BIND\_NOW** variable with **ld.so**, the dynamic linker/loader.

For example, the following shell script exports the **LD\_BIND\_NOW** variable with a value of **1**, then runs a program with a scheduler policy of **FIFO** and a priority of **1**.

#!/bin/sh

LD\_BIND\_NOW=1 export LD\_BIND\_NOW

chrt --fifo 1 \_/opt/myapp/myapp-server &\_

#### Additional resources

**ld.so(8)** man page

# <span id="page-22-0"></span>CHAPTER 5. SETTING BIOS PARAMETERS FOR SYSTEM TUNING

The BIOS plays a key role in the functioning of the system. By configuring the BIOS parameters correctly you can significantly improve the system performance.

![](_page_22_Picture_3.jpeg)

### **NOTE**

Every system and BIOS vendor uses different terms and navigation methods. For more information about BIOS settings, see the BIOS documentation or contact the BIOS vendor.

### <span id="page-22-1"></span>5.1. DISABLING POWER MANAGEMENT TO IMPROVE RESPONSE **TIMES**

BIOS power management options help save power by changing the system clock frequency or by putting the CPU into one of various sleep states. These actions are likely to affect how quickly the system responds to external events.

To improve response times, disable all power management options in the BIOS.

### <span id="page-22-2"></span>5.2. IMPROVING RESPONSE TIMES BY DISABLING ERROR DETECTION AND CORRECTION UNITS

Error Detection and Correction (EDAC) units are devices for detecting and correcting errors signaled from Error Correcting Code (ECC) memory. Usually EDAC options range from no ECC checking to a periodic scan of all memory nodes for errors. The higher the EDAC level, the more time the BIOS uses. This may result in missing crucial event deadlines.

To improve response times, turn off EDAC. If this is not possible, configure EDAC to the lowest functional level.

### <span id="page-22-3"></span>5.3. IMPROVING RESPONSE TIME BY CONFIGURING SYSTEM MANAGEMENT INTERRUPTS

System Management Interrupts (SMIs) are a hardware vendors facility to ensure that the system is operating correctly. The BIOS code usually services the SMI interrupt. SMIs are typically used for thermal management, remote console management (IPMI), EDAC checks, and various other housekeeping tasks.

If the BIOS contains SMI options, check with the vendor and any relevant documentation to determine the extent to which it is safe to disable them.

![](_page_23_Picture_1.jpeg)

### WARNING

While it is possible to completely disable SMIs, Red Hat strongly recommends that you do not do this. Removing the ability of your system to generate and service SMIs can result in catastrophic hardware failure.

# <span id="page-24-0"></span>CHAPTER 6. RUNNING AND INTERPRETING HARDWARE AND FIRMWARE LATENCY TESTS

With the **hwlatdetect** program, you can test and verify if a potential hardware platform is suitable for using real-time operations.

### **Prerequisites**

- Ensure that the **RHEL-RT** (RHEL for Real Time) and **rt-tests** packages are installed.
- Check the vendor documentation for any tuning steps required for low latency operation. The vendor documentation can provide instructions to reduce or remove any System Management Interrupts (SMIs) that would transition the system into System Management Mode (SMM). While a system is in SMM, it runs firmware and not operating system code. This means that any timers that expire while in SMM wait until the system transitions back to normal operation. This can cause unexplained latencies, because SMIs cannot be blocked by Linux, and the only indication that we actually took an SMI can be found in vendor-specific performance counter registers.

![](_page_24_Picture_6.jpeg)

WARNING

Red Hat strongly recommends that you do not completely disable SMIs, as it can result in catastrophic hardware failure.

# <span id="page-24-1"></span>6.1. RUNNING HARDWARE AND FIRMWARE LATENCY TESTS

It is not required to run any load on the system while running the **hwlatdetect** program, because the test looks for latencies introduced by the hardware architecture or BIOS or EFI firmware. The default values for **hwlatdetect** are to poll for 0.5 seconds each second, and report any gaps greater than 10 microseconds between consecutive calls to fetch the time. **hwlatdetect** returns the best maximum latency possible on the system. Therefore, if you have an application that requires maximum latency values of less than 10us and **hwlatdetect** reports one of the gaps as 20us, then the system can only guarantee latency of 20us.

![](_page_24_Picture_11.jpeg)

### **NOTE**

If **hwlatdetect** shows that the system cannot meet the latency requirements of the application, try changing the BIOS settings or working with the system vendor to get new firmware that meets the latency requirements of the application.

### **Prerequisites**

Ensure that the **RHEL-RT** and **rt-tests** packages are installed.

### Procedure

Run **hwlatdetect**, specifying the test duration in seconds. **hwlatdetect** looks for hardware and firmware-induced latencies by polling the clock-source and looking for unexplained gaps.

# hwlatdetect --duration=60s hwlatdetect: test duration 60 seconds detector: tracer parameters: Latency threshold: 10us Sample window: 1000000us Sample width: 500000us Non-sampling period: 500000us Output File: None

Starting test test finished Max Latency: Below threshold Samples recorded: 0 Samples exceeding threshold: 0

#### Additional resources

- **hwlatdetect** man page.
- **•** [Interpreting](#page-26-0) hardware and firmware latency tests

### <span id="page-25-0"></span>6.2. INTERPRETING HARDWARE AND FIRMWARE LATENCY TEST RESULTS

The hardware latency detector (**hwlatdetect**) uses the tracer mechanism to detect latencies introduced by the hardware architecture or BIOS/EFI firmware. By checking the latencies measured by **hwlatdetect**, you can determine if a potential hardware is suitable to support the RHEL for Real Time kernel.

### Examples

The example result represents a system tuned to minimize system interruptions from firmware. In this situation, the output of **hwlatdetect** looks like this:

![](_page_25_Picture_504.jpeg)

The example result represents a system that could not be tuned to minimize system interruptions from firmware. In this situation, the output of **hwlatdetect** looks like this:

### # **hwlatdetect --duration=10s**

<span id="page-26-0"></span>hwlatdetect: test duration 10 seconds detector: tracer parameters: Latency threshold: 10us Sample window: 1000000us Sample width: 500000us Non-sampling period: 500000us Output File: None Starting test test finished Max Latency: 18us Samples recorded: 10 Samples exceeding threshold: 10 SMIs during run: 0 ts: 1519674281.220664736, inner:17, outer:15 ts: 1519674282.721666674, inner:18, outer:17 ts: 1519674283.722667966, inner:16, outer:17 ts: 1519674284.723669259, inner:17, outer:18 ts: 1519674285.724670551, inner:16, outer:17 ts: 1519674286.725671843, inner:17, outer:17 ts: 1519674287.726673136, inner:17, outer:16 ts: 1519674288.727674428, inner:16, outer:18 ts: 1519674289.728675721, inner:17, outer:17

ts: 1519674290.729677013, inner:18, outer:17----

The output shows that during the consecutive reads of the system **clocksource**, there were 10 delays that showed up in the 15-18 us range.

![](_page_26_Picture_4.jpeg)

### **NOTE**

Previous versions used a kernel module rather than the **ftrace** tracer.

### Understanding the results

The information on testing method, parameters, and results helps you understand the latency parameters and the latency values detected by the **hwlatdetect** utility.

The table for Testing method, parameters, and results, lists the parameters and the latency values detected by the **hwlatdetect** utility.

![](_page_26_Picture_480.jpeg)

![](_page_26_Picture_481.jpeg)

![](_page_27_Picture_436.jpeg)

![](_page_27_Picture_2.jpeg)

### **NOTE**

The values printed by the **hwlatdetect** utility for inner and outer are the maximum latency values. They are deltas between consecutive reads of the current system clocksource (usually the TSC or TSC register, but potentially the HPET or ACPI power management clock) and any delays between consecutive reads introduced by the hardware-firmware combination.

After finding the suitable hardware-firmware combination, the next step is to test the real-time performance of the system while under a load.

# <span id="page-28-0"></span>CHAPTER 7. RUNNING AND INTERPRETING SYSTEM LATENCY TESTS

RHEL for Real Time provides the **rteval** utility to test the system real-time performance under load.

### <span id="page-28-1"></span>7.1. RUNNING SYSTEM LATENCY TESTS

With the **rteval** utility, you can test a system's real-time performance under load.

#### Prerequisites

- The **RHEL for Real Time** package group is installed.
- You have root permissions on the system.

#### Procedure

**•** Run the **rteval** utility.

# rteval

The **rteval** utility starts a heavy system load of **SCHED\_OTHER** tasks. It then measures realtime response on each online CPU. The loads are a parallel **make** of the Linux kernel tree in a loop and the **hackbench** synthetic benchmark.

The goal is to bring the system into a state, where each core always has a job to schedule. The jobs perform various tasks, such as memory allocation/free, disk I/O, computational tasks, memory copies, and other.

Once the loads start, **rteval** starts the **cyclictest** measurement program. This program starts the **SCHED\_FIFO** real-time thread on each online core. It then measures the real-time scheduling response time.

Each measurement thread takes a timestamp, sleeps for an interval, then takes another timestamp after waking up. The latency measured is **t1 - (t0 + i)**, which is the difference between the actual wakeup time **t1**, and the theoretical wakeup time of the first timestamp **t0** plus the sleep interval **i**.

The details of the **rteval** run are written to an XML file along with the boot log for the system. This report is displayed on the screen and saved to a compressed file.

The file name is in the form **rteval-***<date>-N***-tar.bz2**, where *<date>* is the date the report was generated, *N* is a counter for the Nth run on *<date>*.

The following is an example of an **rteval** report:

![](_page_28_Picture_698.jpeg)

Max: 56us Mean Absolute Dev: 1.0776661507us Std.dev: 1.81821060672us CPU core 0 Priority: 95 Statistics: Samples: 36011847 Mean: 5.46434910711us Median: 4us Mode: 4us Range: 38us Min: 2us Max: 40us Mean Absolute Dev: 2.13785341159us Std.dev: 3.50155558554us

The report includes details about the system hardware, length of the run, options used, and the timing results, both per-cpu and system-wide.

![](_page_29_Picture_3.jpeg)

### **NOTE**

To regenerate an **rteval** report from its generated file, run

#### **# rteval --summarize rteval-***<date>***-***N***.tar.bz2**

# <span id="page-30-0"></span>CHAPTER 8. SETTING CPU AFFINITY ON RHEL FOR REAL TIME

All threads and interrupt sources in the system has a processor affinity property. The operating system scheduler uses this information to determine the threads and interrupts to run on a CPU. By setting processor affinity, along with effective policy and priority settings, you can achieve maximum possible performance. Applications always compete for resources, especially CPU time, with other processes. Depending on the application, related threads are often run on the same core. Alternatively, one application thread can be allocated to one core.

Systems that perform multitasking are naturally more prone to indeterminism. Even high priority applications can be delayed from executing while a lower priority application is in a critical section of code. After the low priority application exits the critical section, the kernel safely preempts the low priority application and schedules the high priority application on the processor. Additionally, migrating processes from one CPU to another can be costly due to cache invalidation. RHEL for Real Time includes tools that address some of these issues and allows latency to be better controlled.

Affinity is represented as a bit mask, where each bit in the mask represents a CPU core. If the bit is set to 1, then the thread or interrupt runs on that core; if 0 then the thread or interrupt is excluded from running on the core. The default value for an affinity bit mask is all ones, meaning the thread or interrupt can run on any core in the system.

By default, processes can run on any CPU. However, by changing the affinity of the process, you can define a process to run on a predetermined set of CPUs. Child processes inherit the CPU affinities of their parents.

Setting the following typical affinity setups can achieve maximum possible performance:

- Using a single CPU core for all system processes and setting the application to run on the remainder of the cores.
- Configuring a thread application and a specific kernel thread, such as network **softirq** or a driver thread, on the same CPU.
- Pairing the producer-consumer threads on each CPU. Producers and consumers are two classes of threads, where producers insert data into the buffer and consumers remove it from the buffer.

The usual good practice for tuning affinities on a real-time system is to determine the number of cores required to run the application and then isolate those cores. You can achieve this with the Tuna tool or with the shell scripts to modify the bit mask value, such as the **taskset** command. The **taskset** command changes the affinity of a process and modifying the **/proc/** file system entry changes the affinity of an interrupt.

### <span id="page-30-1"></span>8.1. TUNING PROCESSOR AFFINITY USING THE**TASKSET** COMMAND

On real-time, the **taskset** command helps to set or retrieve the CPU affinity of a running process. The **taskset** command takes **-p** and **-c** options. The **-p** or **--pid** option work an existing process and does not start a new task. The **-c** or **--cpu-list** specify a numerical list of processors instead of a **bitmask**. The list can contain more than one items, separated by comma, and a range of processors. For example, 0,5,7,9- 11.

### Prerequisites

You have root permissions on the system.

#### Procedure

To verify the process affinity for a specific process:

# **taskset -p -c 1000** pid 1000's current affinity list: 0,1

The command prints the affinity of the process with PID 1000. The process is set up to use CPU 0 or CPU 1.

(Optional) To configure a specific CPU to bind a process:

```
# taskset -p -c 1 1000
pid 1000's current affinity list: 0,1
pid 1000's new affinity list: 1
```
(Optional) To define more than one CPU affinity:

# taskset -p -c 0,1 1000 pid 1000's current affinity list: 1 pid 1000's new affinity list: 0,1

(Optional) To configure a priority level and a policy on a specific CPU:

# **taskset -c 5 chrt -f 78 /bin/my-app**

For further granularity, you can also specify the priority and policy. In the example, the command runs the **/bin/my-app** application on CPU 5 with **SCHED\_FIFO** policy and a priority value of 78.

### <span id="page-31-0"></span>8.2. SETTING PROCESSOR AFFINITY USING THE SCHED\_SETAFFINITY() SYSTEM CALL

You can also set processor affinity using the real-time **sched setaffinity()** system call.

#### Prerequisite

• You have root permissions on the system.

#### Procedure

To set the processor affinity with **sched\_setaffinity()**:  $\bullet$ 

```
#define GNU SOURCE
#include <stdio.h>
#include <stdlib.h>
#include <unistd.h>
#include <errno.h>
#include <sched.h>
int main(int argc, char **argv)
{
 int i, online=0;
```

```
ulong ncores = sysconf(_SC_NPROCESSORS_CONF);
cpu_set_t *setp = CPU_ALLOC(ncores);
ulong setsz = CPU_ALLOC_SIZE(ncores);
CPU_ZERO_S(setsz, setp);
if (sched_getaffinity(0, setsz, setp) == -1) {
  perror("sched_getaffinity(2) failed");
  exit(errno);
}
for (i=0; i < CPU COUNT_S(setsz, setp); i) {
  if (CPU_ISSET_S(i, setsz, setp))
   online;
}
printf("%d cores configured, %d cpus allowed in affinity mask\n", ncores, online);
CPU_FREE(setp);
}
```
### <span id="page-32-0"></span>8.3. ISOLATING A SINGLE CPU TO RUN HIGH UTILIZATION TASKS

With the **cpusets** mechanism, you can assign a set of CPUs and memory nodes for **SCHED DEADLINE** tasks. In a task set that has high and low CPU utilizing tasks, isolating a CPU to run the high utilization task and scheduling small utilization tasks on different sets of CPU, enables all tasks to meet the assigned **runtime**.

#### **Prerequisites**

You have root permissions on the system.

#### Procedure

1. Create two directories named as **cpuset**:

```
# cd /sys/fs/cgroup/cpuset/
# mkdir cluster
# mkdir partition
```
2. Disable the load balance of the root **cpuset** to create two new root domains in the **cpuset** directory:

### # **echo 0 > cpuset.sched\_load\_balance**

3. In the cluster **cpuset**, schedule the low utilization tasks to run on CPU 1 to 7, verify memory size, and name the CPU as exclusive:

```
# cd cluster/
# echo 1-7 > cpuset.cpus
# echo 0 > cpuset.mems
# echo 1 > cpuset.cpu_exclusive
```
4. Move all low utilization tasks to the cpuset directory:

# **ps -eLo lwp | while read thread; do echo \$thread > tasks ; done**

5. Create a partition named as **cpuset** and assign the high utilization task:

```
# cd ../partition/
# echo 1 > cpuset.cpu_exclusive
# echo 0 > cpuset.mems
# echo 0 > cpuset.cpus
```
6. Set the shell to the cpuset and start the deadline workload:

```
# echo $$ > tasks
# /root/d &
```
With this setup, the task isolated in the partitioned **cpuset** directory does not interfere with the task in the cluster **cpuset** directory. This enables all real-time tasks to meet the scheduler deadline.

### <span id="page-33-0"></span>8.4. REDUCING CPU PERFORMANCE SPIKES

A common source of latency spikes is when multiple CPUs contend on common locks in the kernel timer tick handler. The usual lock responsible for the contention is **xtime\_lock**, which is used by the timekeeping system and the Read-Copy-Update (RCU) structure locks. By using **skew tick=1**, you can offset the timer tick per CPU to start at a different time and avoid potential lock conflicts.

The **skew tick** kernel command line parameter might prevent latency fluctuations on moderate to large systems with large core-counts and have latency-sensitive workloads.

### **Prerequisites**

You have administrator permissions.

#### Procedure

1. Enable the **skew\_tick=1** parameter with **grubby**.

# grubby --update-kernel=ALL --args="skew\_tick=1"

2. Reboot for changes to take effect.

# reboot

![](_page_33_Picture_17.jpeg)

### **NOTE**

Enabling **skew\_tick=1** causes a significant increase in power consumption and, therefore, you must enable the **skew** boot parameter only if you are running latency sensitive realtime workloads and consistent latency is an important consideration over power consumption.

### Verification

Display the **/proc/cmdline** file and ensure **skew\_tick=1** is specified. The **/proc/cmdline** file shows the parameters passed to the kernel.

Check the new settings in the **/proc/cmdline** file.

# cat /proc/cmdline

### <span id="page-34-0"></span>8.5. LOWERING CPU USAGE BY DISABLING THE PC CARD DAEMON

The **pcscd** daemon manages connections to parallel communication (PC or PCMCIA) and smart card (SC) readers. Although **pcscd** is usually a low priority task, it can often use more CPU than any other daemon. Therefore, the additional background noise can lead to higher preemption costs to real-time tasks and other undesirable impacts on determinism.

#### **Prerequisites**

You have root permissions on the system.

#### Procedure

1. Check the status of the **pcscd** daemon.

![](_page_34_Picture_9.jpeg)

The **Active** parameter shows the status of the **pcsd** daemon.

2. If the **pcsd** daemon is running, stop it.

# **systemctl stop pcscd** Warning: Stopping pcscd.service, but it can still be activated by: pcscd.socket

3. Configure the system to ensure that the **pcsd** daemon does not restart when the system boots.

# **systemctl disable pcscd** Removed /etc/systemd/system/sockets.target.wants/pcscd.socket.

### Verification steps

- 1. Check the status of the **pcscd** daemon.
	- # **systemctl status pcscd**
	- pcscd.service PC/SC Smart Card Daemon Loaded: loaded (/usr/lib/systemd/system/pcscd.service; indirect; vendor preset: disabled) Active: inactive (dead) since Mon 2021-03-01 17:10:56 IST; 1min 22s ago

TriggeredBy: ● pcscd.socket Docs: man:pcscd(8) Main PID: 4494 (code=exited, status=0/SUCCESS) CPU: 37ms

2. Ensure that the value for the **Active** parameter is **inactive (dead)**.
# CHAPTER 9. USING MLOCK() SYSTEM CALLS ON RHEL FOR REAL TIME

The RHEL for Real-Time memory lock (**mlock()**) function enables the real-time calling processes to lock or unlock a specified range of the address space. This range prevents Linux from paging the locked memory when swapping memory space. After you allocate the physical page to the page table entry, references to that page become fast. The **mlock()** system calls include two functions: **mlock()** and **mlockall()**. Similarly, **munlock()** system call includes the **munlock()** and **munlockall()** functions.

# 9.1. MLOCK() AND MUNLOCK() SYSTEM CALLS

The **mlock()** and **mlockall()** system calls lock a specified memory range and do not page this memory. The following are the **mlock()** system call groups:

- **mlock()** system calls: lock a specified range of address.
- **munlock()** system calls: unlock a specified range of address.

The **mlock()** system calls, lock pages in the address range starting at **addr** and continuing for **len** bytes. When the call returns successfully, all pages that contain a part of the specified address range stay in the memory until unlocked later.

With **mlockall()** system calls, you can lock all mapped pages into the specified address range. Memory locks do not stack. Any page locked by several calls will unlock the specified address range or the entire region with a single **munlock()** system call. With **munlockall()** system calls, you can unlock the entire program space.

The status of the pages contained in a specific range depends on the value in the **flags** argument. The **flags** argument can be 0 or **MLOCK\_ONFAULT**.

Memory locks are not inherited by a child process through fork and automatically removed when a process terminates.

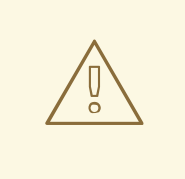

### WARNING

Use **mlock()** system calls with caution. Excessive use can cause out-of-memory (OOM) errors. When an application is large or if it has a large data domain, the **mlock()** calls can cause thrashing when the system is not able to allocate memory for other tasks.

When using **mlockall()** calls for real-time processes, ensure that you reserve sufficient stack pages.

# 9.2. USING MLOCK() SYSTEM CALLS TO LOCK PAGES

The real-time **mlock()** system calls use the **addr** parameter to specify the start of an address range and **len** to define the length of the address space in bytes. The **alloc\_workbuf()** function dynamically allocates a memory buffer and locks it. Memory allocation is done by the **posix\_memalig()** function to align the memory area to a page. The function **free workbuf()** unlocks the memory area.

#### Prerequisites:

You have root privileges or the **CAP\_IPC\_LOCK** capability to use **mlockall()** or **mlock()** on large buffers

#### Procedure

To lock pages with **mlock()** system call, run the following command:

```
#include <stdlib.h>
#include <unistd.h>
#include <sys/mman.h>
void *alloc_workbuf(size_t size)
{
 void ptr;
 int retval;
 // alloc memory aligned to a page, to prevent two mlock() in the same page.
 retval = posix_memalign(&ptr, (size_t) sysconf(_SC_PAGESIZE), size);
 // return NULL on failure
 if (retval)
  return NULL;
 // lock this buffer into RAM
 if (mlock(ptr, size)) {
  free(ptr);
  return NULL;
 }
  return ptr;
}
void free_workbuf(void *ptr, size_t size) {
 // unlock the address range
 munlock(ptr, size);
 // free the memory
 free(ptr);
}
```
#### Verification

The real-time **mlock()** and **munlock()** calls return 0 when successful. In case of an error, they return -1 and set a **errno** to indicate the error.

## 9.3. USING MLOCKALL() SYSTEM CALLS TO LOCK ALL MAPPED PAGES

To lock and unlock real-time memory with **mlockall()** and **munlockall()** system calls, set the **flags** argument to 0 or one of the constants: **MCL\_CURRENT** or **MCL\_FUTURE**. With **MCL\_FUTURE**, a future system call, such as **mmap2()**, **sbrk2()**, or **malloc3()**, might fail, because it causes the number of locked bytes to exceed the permitted maximum.

#### Prerequisites

• You have root permissions on the system.

#### Procedure

- To use **mlockall()** and **munlockall()** real-time system calls :
	- Lock all mapped pages by using **mlockall()** system call:

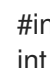

#include <sys/mman.h> int mlockall (int flags)

Unlock all mapped pages by using **munlockall()** system call:

#include <sys/mman.h> int munlockall (void)

#### Additional resources

- **capabilities(7)** man page
- **mlock(2)** man page
- **mlock(3)** man page
- **move\_pages(2)** man page
- **posix\_memalign(3)** man page
- **posix\_memalign(3p)** man page

## 9.4. USING MMAP() SYSTEM CALLS TO MAP FILES OR DEVICES INTO **MEMORY**

For large memory allocations on real-time systems, the memory allocation (**malloc**) method uses the **mmap()** system call to find memory space. You can assign and lock memory areas by setting **MAP\_LOCKED** in the **flags** parameter. As **mmap()** assigns memory on a page basis, it avoids two locks on the same page, which prevents the double-lock or single-unlock problems.

#### **Prerequisites**

• You have root permissions on the system.

#### Procedure

To map a specific process-address space:

```
#include <sys/mman.h>
#include <stdlib.h>
void *alloc_workbuf(size_t size)
{
void *ptr;
```
ptr = mmap(NULL, size, PROT\_READ | PROT\_WRITE,

```
MAP_PRIVATE | MAP_ANONYMOUS | MAP_LOCKED, -1, 0);
if (ptr == MAP FAILED)
 return NULL;
return ptr;
}
void
free_workbuf(void *ptr, size_t size)
{
munmap(ptr, size);
}
```
#### Verification

- When the **mmap()** function completes successfully, it returns a pointer to the mapped area. On error, it returns the **MAP\_FAILED** value and sets a **errno** to indicate the error.
- When the **munmap()** function completes successfully, it returns **0**. On error, it returns **-1** and sets an **errno** to indicate the error.

#### Additional resources

- **mmap(2)** man page
- **mlockall(2)** man page

## 9.5. PARAMETERS FOR MLOCK() SYSTEM CALLS

The parameters for memory lock system call and the functions they perform are listed and described in the **mlock** parameters table.

#### Table 9.1. **mlock** parameters

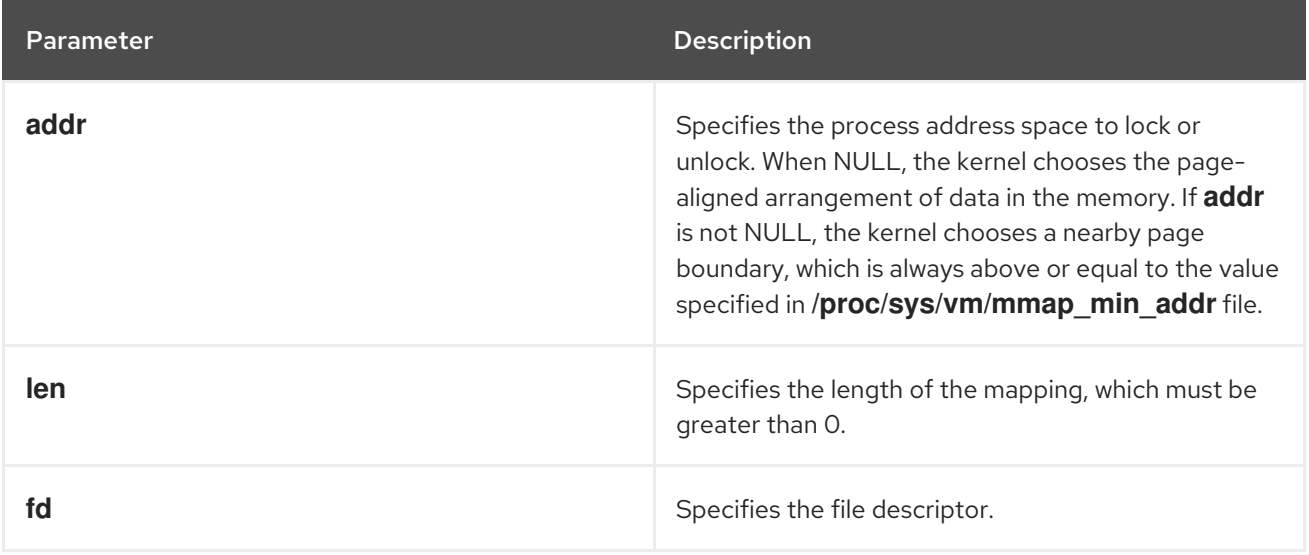

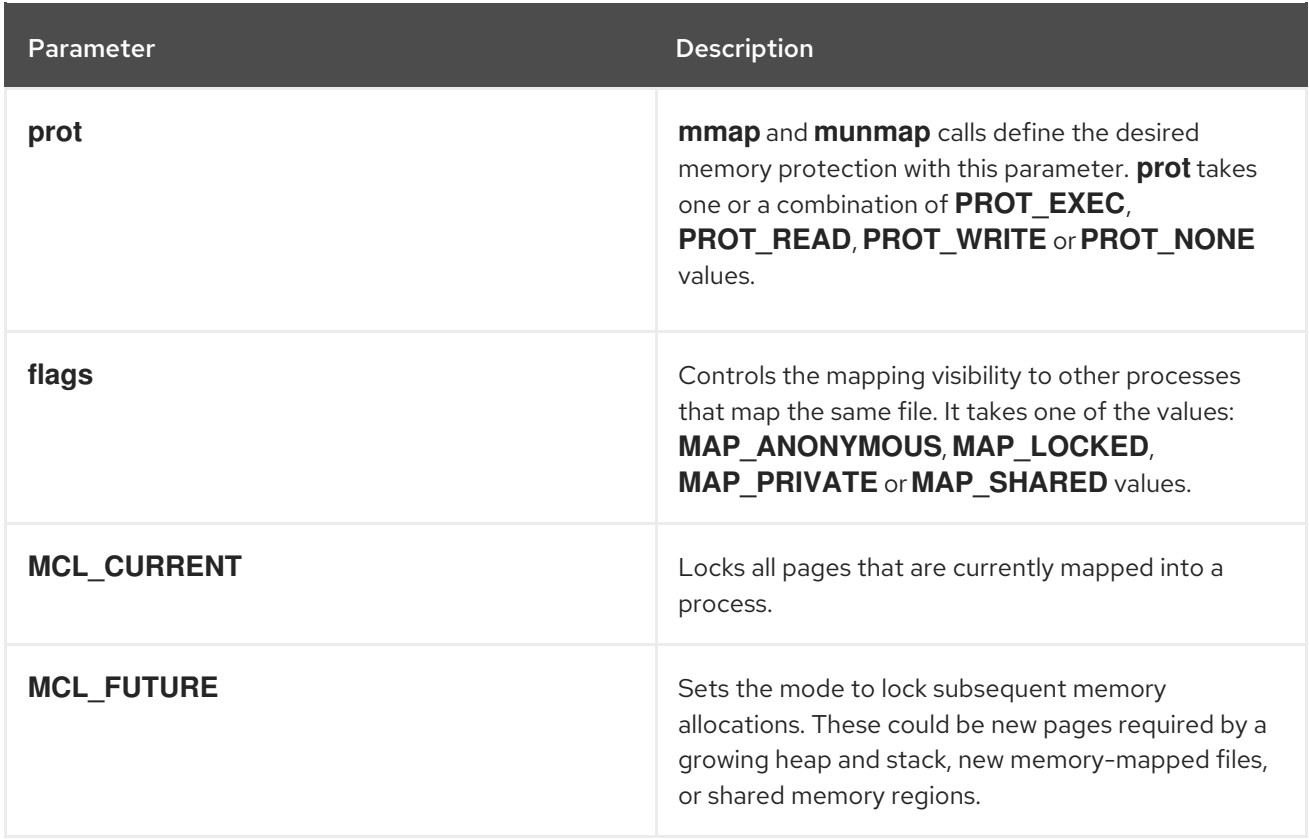

# CHAPTER 10. MINIMIZING OR AVOIDING SYSTEM SLOWDOWNS DUE TO JOURNALING

The order in which journal changes are written to disk might differ from the order in which they arrive. The kernel I/O system can reorder the journal changes to optimize the use of available storage space. Journal activity can result in system latency by re-ordering journal changes and committing data and metadata. As a result, journaling file systems can slow down the system.

**XFS** is the default file system used by RHEL 8. This is a journaling file system. An older file system called **ext2** does not use journaling. Unless your organization specifically requires journaling, consider the **ext2** file system. In many of Red Hat's best benchmark results, the **ext2** filesystem is used. This is one of the top initial tuning recommendations.

Journaling file systems like **XFS**, records the time a file was last accessed (the **atime** attribute). If you need to use a journaling file system, consider disabling **atime**.

## 10.1. DISABLING ATIME

Disabling the **atime** attribute increases performance and decreases power usage by limiting the number of writes to the file-system journal.

#### Procedure

1. Open the **/etc/fstab** file using your chosen text editor and locate the entry for the root mount point.

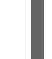

/dev/mapper/rhel-root / xfs defaults…

2. Edit the options sections to include the terms **noatime** and **nodiratime**. The **noatime** option prevents access timestamps being updated when a file is read, and the **nodiratime** option stops directory inode access times being updated.

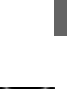

/dev/mapper/rhel-root / xfs noatime,nodiratime…

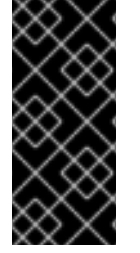

#### IMPORTANT

Some applications rely on **atime** being updated. Therefore, this option is reasonable only on systems where such applications are not used.

Alternatively, you can use the **relatime** mount option, which ensures that the access time is only updated if the previous access time is older than the current modify time.

## 10.2. ADDITIONAL RESOURCES

- **mkfs.ext2(8)** man page
- **mkfs.xfs(8)** man page
- **mount(8)** man page

# CHAPTER 11. DISABLING GRAPHICS CONSOLE OUTPUT FOR LATENCY SENSITIVE WORKLOADS

The kernel starts passing messages to **printk()** as soon as it starts. The kernel sends messages to the log file and also displays on the graphics console even in the absence of a monitor attached to a headless server.

In some systems, the output sent to the graphics console might introduce stalls in the pipeline. This might cause potential delay in task execution while waiting for data transfers. For example, outputs sent to **teletype0 (/dev/tty0)**, might cause potential stalls in some systems.

To prevent unexpected stalls, you can limit or disable the information that is sent to the graphic console by:

- Removing the **tty0** definition.
- Changing the order of console definitions.
- Turning off most **printk()** functions and ensuring that you set the **ignore\_loglevel** kernel parameter to **not configured**.

By disabling the graphics console output from logging on and by controlling the messages that print on the graphics console, you can improve latency on sensitive workloads.

# 11.1. DISABLING GRAPHICS CONSOLE LOGGING TO GRAPHICS ADAPTER

The **teletype** (**tty**) default kernel console enables your interaction with the system by passing input data to the system and displaying the output information about the graphics console.

Not configuring the graphics console, prevents it from logging on the graphics adapter. This makes **tty0** unavailable to the system and helps disable printing messages on the graphics console.

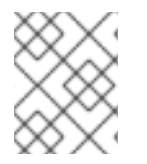

### **NOTE**

Disabling graphics console output does not delete information. The information prints in the system log and you can access them using the **journalctl** or **dmesg** utilities.

#### Procedure

Remove the **console=tty0** option from the kernel configuration:

# grubby --update-kernel=ALL --remove-args="console=tty0"

# 11.2. DISABLING MESSAGES FROM PRINTING ON GRAPHICS **CONSOLE**

You can control the amount of output messages that are sent to the graphics console by configuring the required log levels in the **/proc/sys/kernel/printk** file.

#### Procedure

1. View the current console log level:

\$ cat /proc/sys/kernel/printk 7 4 1 7

The command prints the current settings for system log levels. The numbers correspond to current, default, minimum, and boot-default values for the system logger.

2. Configure the desired log level in the **/proc/sys/kernel/printk** file.

\$ echo "1" > /proc/sys/kernel/printk

The command changes the current console log level. For example, setting log level 1, will print only alert messages and prevent display of other messages on the graphics console.

# CHAPTER 12. MANAGING SYSTEM CLOCKS TO SATISFY APPLICATION NEEDS

Multiprocessor systems such as NUMA or SMP have multiple instances of hardware clocks. During boot time the kernel discovers the available clock sources and selects one to use. To improve performance, you can change the clock source used to meet the minimum requirements of a real-time system.

# 12.1. HARDWARE CLOCKS

Multiple instances of clock sources found in multiprocessor systems, such as non-uniform memory access (NUMA) and Symmetric multiprocessing (SMP), interact among themselves and the way they react to system events, such as CPU frequency scaling or entering energy economy modes, determine whether they are suitable clock sources for the real-time kernel.

The preferred clock source is the Time Stamp Counter (TSC). If the TSC is not available, the High Precision Event Timer (HPET) is the second best option. However, not all systems have HPET clocks, and some HPET clocks can be unreliable.

In the absence of TSC and HPET, other options include the ACPI Power Management Timer (ACPI\_PM), the Programmable Interval Timer (PIT), and the Real Time Clock (RTC). The last two options are either costly to read or have a low resolution (time granularity), therefore they are suboptimal for use with the real-time kernel.

## 12.2. VIEWING THE AVAILABLE CLOCK SOURCES IN YOUR SYSTEM

The list of available clock sources in your system is in the **/sys/devices/system/clocksource/clocksource0/available\_clocksource** file.

#### Procedure

Display the **available\_clocksource** file.

# **cat /sys/devices/system/clocksource/clocksource0/available\_clocksource** tsc hpet acpi\_pm

In this example, the available clock sources in the system are TSC, HPET, and ACPI\_PM.

# 12.3. VIEWING THE CLOCK SOURCE CURRENTLY IN USE

The currently used clock source in your system is stored in the **/sys/devices/system/clocksource/clocksource0/current\_clocksource** file.

#### Procedure

Display the **current\_clocksource** file.

# **cat /sys/devices/system/clocksource/clocksource0/current\_clocksource** tsc

In this example, the current clock source in the system is TSC.

# 12.4. TEMPORARILY CHANGING THE CLOCK SOURCE TO USE

Sometimes the best-performing clock for a system's main application is not used due to known problems on the clock. After ruling out all problematic clocks, the system can be left with a hardware clock that is unable to satisfy the minimum requirements of a real-time system.

Requirements for crucial applications vary on each system. Therefore, the best clock for each application, and consequently each system, also varies. Some applications depend on clock resolution, and a clock that delivers reliable nanoseconds readings can be more suitable. Applications that read the clock too often can benefit from a clock with a smaller reading cost (the time between a read request and the result).

In these cases it is possible to override the clock selected by the kernel, provided that you understand the side effects of the override and can create an environment which will not trigger the known shortcomings of the given hardware clock.

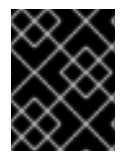

#### IMPORTANT

The kernel automatically selects the best available clock source. Overriding the selected clock source is not recommended unless the implications are well understood.

#### **Prerequisites**

• You have root permissions on the system.

#### Procedure

1. View the available clock sources.

# **cat /sys/devices/system/clocksource/clocksource0/available\_clocksource** tsc hpet acpi\_pm

As an example, consider the available clock sources in the system are TSC, HPET, and ACPI\_PM.

2. Write the name of the clock source you want to use to the **/sys/devices/system/clocksource/clocksource0/current\_clocksource** file.

# **echo hpet > /sys/devices/system/clocksource/clocksource0/current\_clocksource**

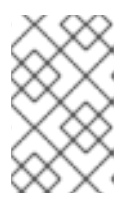

#### **NOTE**

The changes apply to the clock source currently in use. When the system reboots, the default clock is used. To make the change [persistent,](#page-18-0) see Making persistent kernel tuning parameter changes.

#### Verification steps

**•** Display the **current clocksource** file to ensure that the current clock source is the specified clock source.

# **cat /sys/devices/system/clocksource/clocksource0/current\_clocksource** hpet

The example uses HPET as the current clock source in the system.

## 12.5. COMPARING THE COST OF READING HARDWARE CLOCK SOURCES

You can compare the speed of the clocks in your system. Reading from the TSC involves reading a register from the processor. Reading from the HPET clock involves reading a memory area. Reading from the TSC is faster, which provides a significant performance advantage when timestamping hundreds of thousands of messages per second.

#### **Prerequisites**

- You have root permissions on the system.
- The **[clock\\_timing](#page-48-0)** program must be on the system. For more information, see the clock\_timing program.

#### Procedure

1. Change to the directory in which the **clock\_timing** program is saved.

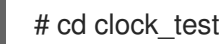

2. View the available clock sources in your system.

# cat /sys/devices/system/clocksource/clocksource0/available\_clocksource tsc hpet acpi\_pm

In this example, the available clock sources in the system are **TSC**, **HPET**, and **ACPI\_PM**.

3. View the currently used clock source.

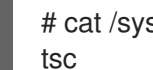

# cat /sys/devices/system/clocksource/clocksource0/current\_clocksource

In this example, the current clock source in the system is **TSC**.

4. Run the **time** utility in conjunction with the ./ **clock\_timing** program. The output displays the duration required to read the clock source 10 million times.

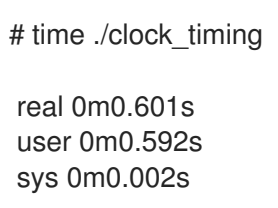

The example shows the following parameters:

- **real** The total time spent beginning from program invocation until the process ends. **real** includes user and kernel times, and will usually be larger than the sum of the latter two. If this process is interrupted by an application with higher priority, or by a system event such as a hardware interrupt (IRQ), this time spent waiting is also computed under **real**.
- **user** The time the process spent in user space performing tasks that did not require kernel intervention.
- **sys** The time spent by the kernel while performing tasks required by the user process. These tasks include opening files, reading and writing to files or I/O ports, memory allocation, thread creation, and network related activities.
- 5. Write the name of the next clock source you want to test to the **/sys/devices/system/clocksource/clocksource0/current\_clocksource** file.

# echo hpet > /sys/devices/system/clocksource/clocksource0/current\_clocksource

In this example, the current clock source is changed to **HPET**.

- 6. Repeat steps 4 and 5 for all of the available clock sources.
- 7. Compare the results of step 4 for all of the available clock sources.

#### Additional resources

**time(1)** man page

## 12.6. SYNCHRONIZING THE TSC TIMER ON OPTERON CPUS

The current generation of AMD64 Opteron processors can be susceptible to a large **gettimeofday** skew. This skew occurs when both **cpufreq** and the Time Stamp Counter(TSC) are in use. RHEL for Real Time provides a method to prevent this skew by forcing all processors to simultaneously change to the same frequency. As a result, the TSC on a single processor never increments at a different rate than the TSC on another processor.

#### **Prerequisites**

You have root permissions on the system.

#### Procedure

1. Enable the **clocksource=tsc** and **powernow-k8.tscsync=1** kernel options:

# grubby --update-kernel=ALL --args="clocksource=tsc powernow-k8.tscsync=1"

This forces the use of TSC and enables simultaneous core processor frequency transitions.

2. Restart the machine.

#### Additional resources

**gettimeofday(2)** man page

## 12.7. THE CLOCK\_TIMING PROGRAM

The **clock\_timing** program reads the current clock source 10 million times. In conjunction with the **time** utility it measures the amount of time needed to do this.

#### Procedure

To create the **clock\_timing** program:

<span id="page-48-0"></span>1. Create a directory for the program files.

\$ mkdir clock\_test

2. Change to the created directory.

\$ cd clock\_test

3. Create a source file and open it in a text editor.

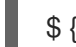

\$ {EDITOR} clock\_timing.c

4. Enter the following into the file:

```
#include <time.h>
void main()
{
int rc;
long i;
struct timespec ts;
     for(i=0; i<10000000; i++) {
 rc = clock_gettime(CLOCK_MONOTONIC, &ts);
}
}
```
- 5. Save the file and exit the editor.
- 6. Compile the file.

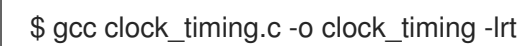

The **clock\_timing** program is ready and can be run from the directory in which it is saved.

# CHAPTER 13. CONTROLLING POWER MANAGEMENT **TRANSITIONS**

You can control power management transitions to improve latency.

#### **Prerequisites**

You have root permissions on the system.

## 13.1. POWER SAVING STATES

Modern processors actively transition to higher power saving states (C-states) from lower states. Unfortunately, transitioning from a high power saving state back to a running state can consume more time than is optimal for a real-time application. To prevent these transitions, an application can use the Power Management Quality of Service (PM QoS) interface.

With the PM QoS interface, the system can emulate the behavior of the **idle=poll** and **processor.max** cstate=1 parameters, but with a more fine-grained control of power saving states. **idle=poll** prevents the processor from entering the **idle** state. **processor.max** cstate=1 prevents the processor from entering deeper C-states (energy-saving modes).

When an application holds the **/dev/cpu\_dma\_latency** file open, the PM QoS interface prevents the processor from entering deep sleep states, which cause unexpected latencies when they are being exited. When the file is closed, the system returns to a power-saving state.

## 13.2. CONFIGURING POWER MANAGEMENT STATES

You can control power management transitions by configuring power management states with one of the following ways:

- Write a value to the **/dev/cpu\_dma\_latency** file to change the maximum response time for processes in microseconds and hold the file descriptor open until low latency is required.
- Reference the **/dev/cpu\_dma\_latency** file in an application or a script.

#### **Prerequisites**

• You have administrator privileges.

#### Procedure

Specify latency tolerance by writing a 32-bit number that represents a maximum response time in microseconds in **/dev/cpu\_dma\_latency** and keep the file descriptor open through the lowlatency operation. A value of **0** disables C-state completely. For example:

import os import os.path import signal import sys if not os.path.exists('/dev/cpu\_dma\_latency'): print("no PM QOS interface on this system!") sys.exit(1)

fd = os.open('/dev/cpu\_dma\_latency', os.O\_WRONLY) os.write(fd, b'\0\0\0\0') print("Press ^C to close /dev/cpu\_dma\_latency and exit") signal.pause() except KeyboardInterrupt: print("closing /dev/cpu\_dma\_latency") os.close(fd) sys.exit(0)

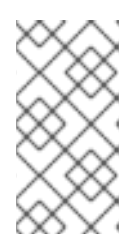

#### **NOTE**

The Power Management Quality of Service interface (**pm\_qos**) interface is only active while it has an open file descriptor. Therefore, any script or program you use to access **/dev/cpu\_dma\_latency** must hold the file open until power-state transitions are allowed.

# CHAPTER 14. MINIMIZING SYSTEM LATENCY BY ISOLATING INTERRUPTS AND USER PROCESSES

Real-time environments need to minimize or eliminate latency when responding to various events. To do this, you can isolate interrupts (IRQs) from user processes from one another on different dedicated CPUs.

# <span id="page-51-0"></span>14.1. INTERRUPT AND PROCESS BINDING

Isolating interrupts (IRQs) from user processes on different dedicated CPUs can minimize or eliminate latency in real-time environments.

Interrupts are generally shared evenly between CPUs. This can delay interrupt processing when the CPU has to write new data and instruction caches. These interrupt delays can cause conflicts with other processing being performed on the same CPU.

It is possible to allocate time-critical interrupts and processes to a specific CPU (or a range of CPUs). In this way, the code and data structures for processing this interrupt will most likely be in the processor and instruction caches. As a result, the dedicated process can run as quickly as possible, while all other non-time-critical processes run on the other CPUs. This can be particularly important where the speeds involved are near or at the limits of memory and available peripheral bus bandwidth. Any wait for memory to be fetched into processor caches will have a noticeable impact in overall processing time and determinism.

In practice, optimal performance is entirely application-specific. For example, tuning applications with similar functions for different companies, required completely different optimal performance tunings.

- One firm saw optimal results when they isolated 2 out of 4 CPUs for operating system functions and interrupt handling. The remaining 2 CPUs were dedicated purely for application handling.
- Another firm found optimal determinism when they bound the network related application processes onto a single CPU which was handling the network device driver interrupt.

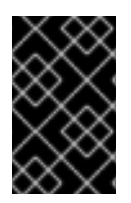

### IMPORTANT

To bind a process to a CPU, you usually need to know the CPU mask for a given CPU or range of CPUs. The CPU mask is typically represented as a 32-bit bitmask, a decimal number, or a hexadecimal number, depending on the command you are using.

#### Table 14.1. Example of the CPU Mask for given CPUs

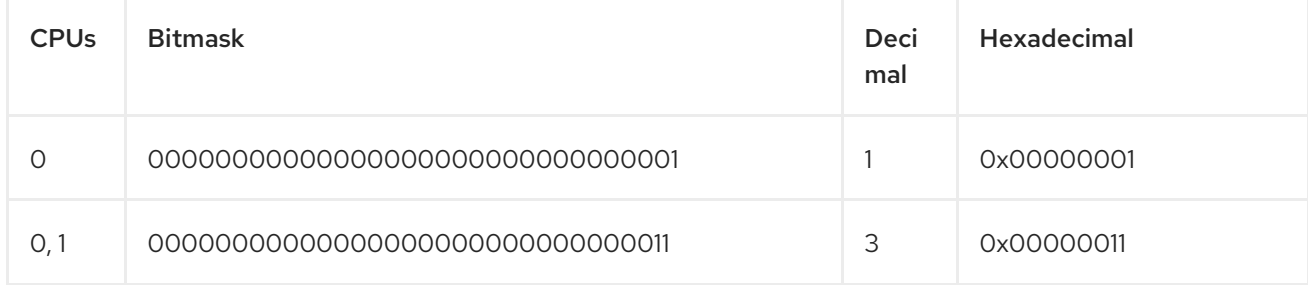

## 14.2. DISABLING THE IRQBALANCE DAEMON

The **irqbalance** daemon is enabled by default and periodically forces interrupts to be handled by CPUs in an even manner. However in real-time deployments, **irqbalance** is not needed, because applications are typically bound to specific CPUs.

#### Procedure

1. Check the status of **irqbalance**.

# systemctl status irqbalance irqbalance.service - irqbalance daemon Loaded: loaded (/usr/lib/systemd/system/irqbalance.service; enabled) Active: active (running) …

2. If **irqbalance** is running, disable it, and stop it.

# systemctl disable irqbalance # systemctl stop irqbalance

#### Verification

Check that the **irqbalance** status is inactive.

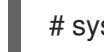

# systemctl status irqbalance

## 14.3. EXCLUDING CPUS FROM IRQ BALANCING

You can use the IRQ balancing service to specify which CPUs you want to exclude from consideration for interrupt (IRQ) balancing. The **IRQBALANCE\_BANNED\_CPUS** parameter in the **/etc/sysconfig/irqbalance** configuration file controls these settings. The value of the parameter is a 64 bit hexadecimal bit mask, where each bit of the mask represents a CPU core.

#### Procedure

1. Open **/etc/sysconfig/irqbalance** in your preferred text editor and find the section of the file titled **IRQBALANCE\_BANNED\_CPUS**.

# IRQBALANCE\_BANNED\_CPUS # 64 bit bitmask which allows you to indicate which cpu's should # be skipped when reblancing irqs. Cpu numbers which have their # corresponding bits set to one in this mask will not have any # irq's assigned to them on rebalance # #IRQBALANCE\_BANNED\_CPUS=

- 2. Uncomment the **IRQBALANCE\_BANNED\_CPUS** variable.
- 3. Enter the appropriate bitmask to specify the CPUs to be ignored by the IRQ balance mechanism.
- 4. Save and close the file.
- 5. Restart the **irqbalance** service for the changes to take effect:

#### # **systemctl restart irqbalance**

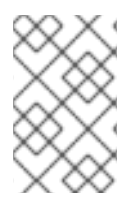

#### **NOTE**

If you are running a system with up to 64 CPU cores, separate each group of eight hexadecimal digits with a comma. For example: **IRQBALANCE\_BANNED\_CPUS=00000001,0000ff00**

#### Table 14.2. Examples

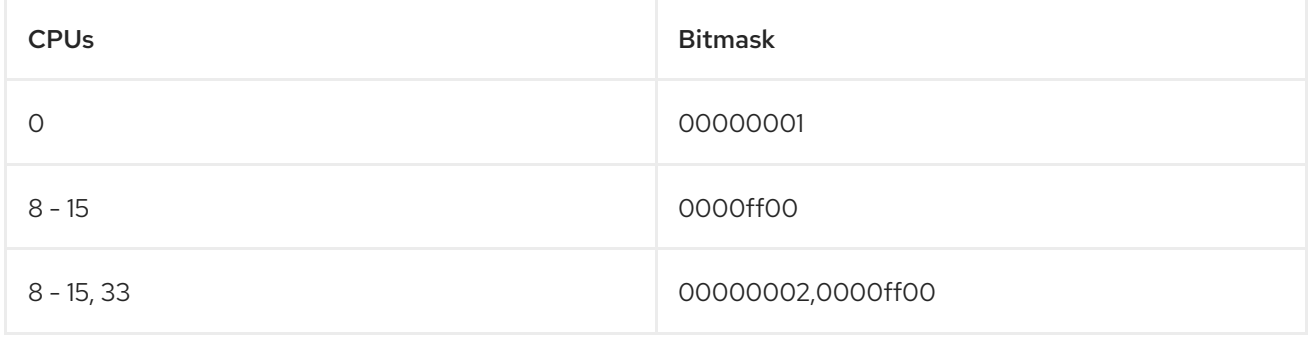

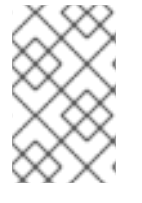

#### **NOTE**

In RHEL 7.2 and higher, the **irqbalance** utility automatically avoids IRQs on CPU cores isolated via the **isolcpus** kernel parameter if **IRQBALANCE\_BANNED\_CPUS** is not set in **/etc/sysconfig/irqbalance**.

## 14.4. MANUALLY ASSIGNING CPU AFFINITY TO INDIVIDUAL IRQS

Assigning CPU affinity enables binding and unbinding processes and threads to a specified CPU or range of CPUs. This can reduce caching problems.

#### Procedure

1. Check the IRQs in use by each device by viewing the **/proc/interrupts** file.

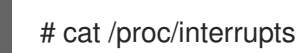

Each line shows the IRQ number, the number of interrupts that happened in each CPU, followed by the IRQ type and a description.

CPU0 CPU1 0: 26575949 11 IO-APIC-edge timer 1: 14 7 IO-APIC-edge i8042

2. Write the CPU mask to the **smp\_affinity** entry of a specific IRQ. The CPU mask must be expressed as a hexadecimal number. For example, the following command instructs IRQ number 142 to run only on CPU 0.

# echo 1 > /proc/irq/142/smp\_affinity

The change only takes effect when an interrupt occurs.

#### Verification steps

- 1. Perform an activity that will trigger the specified interrupt.
- 2. Check **/proc/interrupts** for changes.

The number of interrupts on the specified CPU for the configured IRQ increased, and the number of interrupts for the configured IRQ on CPUs outside the specified affinity did not increase.

## 14.5. BINDING PROCESSES TO CPUS WITH THE TASKSET UTILITY

The **taskset** utility uses the process ID (PID) of a task to view or set its CPU affinity. You can use the utility to run a command with a chosen CPU affinity.

To set the affinity, you need to get the CPU mask to be as a decimal or hexadecimal number. The mask argument is a **bitmask** that specifies which CPU cores are legal for the command or PID being modified.

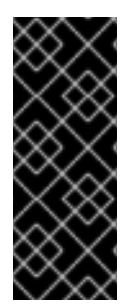

#### IMPORTANT

The **taskset** utility works on a NUMA (Non-Uniform Memory Access) system, but it does not allow the user to bind threads to CPUs and the closest NUMA memory node. On such systems, taskset is not the preferred tool, and the **numactl** utility should be used instead for its advanced capabilities.

For more information, see the **numactl(8)** man page.

#### Procedure

- Run **taskset** with the necessary options and arguments.
	- You can specify a CPU list using the -c parameter instead of a CPU mask. In this example, **my** embedded process is being instructed to run only on CPUs 0,4,7-11.

# taskset -c 0,4,7-11 /usr/local/bin/my\_embedded\_process

This invocation is more convenient in most cases.

To set the affinity of a process that is not currently running, use **taskset** and specify the CPU mask and the process.

In this example, **my\_embedded\_process** is being instructed to use only CPU 3 (using the decimal version of the CPU mask).

# taskset 8 /usr/local/bin/my\_embedded\_process

You can specify more than one CPU in the bitmask. In this example, **my\_embedded\_process** is being instructed to execute on processors 4, 5, 6, and 7 (using the hexadecimal version of the CPU mask).

# taskset 0xF0 /usr/local/bin/my\_embedded\_process

You can set the CPU affinity for processes that are already running by using the **-p** (**--pid**) option with the CPU mask and the PID of the process you want to change. In this example, the process with a PID of 7013 is being instructed to run only on CPU 0.

# taskset -p 1 7013

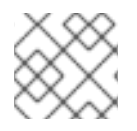

### **NOTE**

You can combine the listed options.

#### Additional resources

- **taskset(1)** man page
- **numactl(8)** man page

# CHAPTER 15. MANAGING OUT OF MEMORY STATES

Out-of-memory (OOM) is a computing state where all available memory, including swap space, has been allocated. Normally this causes the system to panic and stop functioning as expected. The provided instructions help in avoiding OOM states on your system.

#### **Prerequisites**

• You have root permissions on the system.

## 15.1. CHANGING THE OUT OF MEMORY VALUE

The /proc/sys/vm/panic on oom file contains a value which is the switch that controls Out of Memory (OOM) behavior. When the file contains **1**, the kernel panics on OOM and stops functioning as expected.

The default value is **0**, which instructs the kernel to call the **oom\_killer()** function when the system is in an OOM state. Usually, **oom killer()** terminates unnecessary processes, which allows the system to survive.

You can change the value of **/proc/sys/vm/panic\_on\_oom**.

#### Procedure

1. Display the current value of **/proc/sys/vm/panic\_on\_oom**.

# cat /proc/sys/vm/panic\_on\_oom 0

To change the value in **/proc/sys/vm/panic\_on\_oom**:

2. Echo the new value to **/proc/sys/vm/panic\_on\_oom**.

# echo 1 > /proc/sys/vm/panic\_on\_oom

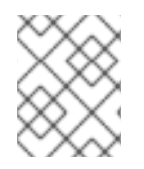

### **NOTE**

It is recommended that you make the Real-Time kernel panic on OOM (**1**). Otherwise, when the system encounters an OOM state, it is no longer deterministic.

#### Verification steps

1. Display the value of /proc/sys/vm/panic\_on\_oom.

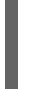

# cat /proc/sys/vm/panic\_on\_oom 1

2. Verify that the displayed value matches the value specified.

## 15.2. PRIORITIZING PROCESSES TO KILL WHEN IN AN OUT OF MEMORY STATE

You can prioritize the processes that get terminated by the **oom killer()** function. This can ensure that high-priority processes keep running during an OOM state. Each process has a directory, **/proc/***PID*. Each directory includes the following files:

- **oom adj** Valid scores for **oom adj** are in the range -16 to +15. This value is used to calculate the performance footprint of the process, using an algorithm that also takes into account how long the process has been running, among other factors.
- **oom score** Contains the result of the algorithm calculated using the value in **oom adj**.

In an Out of Memory state, the **oom killer()** function terminates processes with the highest **oom\_score**.

You can prioritize the processes to terminate by editing the **oom adj** file for the process.

#### **Prerequisites**

Know the process ID (PID) of the process you want to prioritize.

#### Procedure

1. Display the current **oom\_score** for a process.

```
# cat /proc/12465/oom_score
79872
```
2. Display the contents of **oom\_adj** for the process.

```
# cat /proc/12465/oom_adj
13
```
3. Edit the value in **oom\_adj**.

# echo -5 > /proc/12465/oom\_adj

#### Verification steps

1. Display the current **oom\_score** for the process.

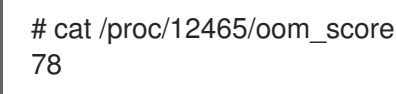

2. Verify that the displayed value is lower than the previous value.

## 15.3. DISABLING THE OUT OF MEMORY KILLER FOR A PROCESS

You can disable the **oom killer()** function for a process by setting **oom adj** to the reserved value of **-17**. This will keep the process alive, even in an OOM state.

#### Procedure

Set the value in **oom\_adj** to **-17**.

# echo -17 > /proc/12465/oom\_adj

#### Verification steps

1. Display the current **oom\_score** for the process.

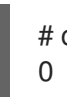

# cat /proc/12465/oom\_score

2. Verify that the displayed value is **0**.

# CHAPTER 16. IMPROVING LATENCY USING THE TUNA CLI

You can use the **tuna** CLI to improve latency on your system. The options used with the **tuna** command determine the method invoked to improve latency. By using the **tuna** CLI, you perform the following functions:

- Modify the scheduler tunables
- Tune a IRQ handlers and thread priorities
- Isolate CPU cores and sockets
- Reduce the complexity to tune tasks

# 16.1. PREREQUISITES

- The **tuna** and the **python-linux-procfs** packages are installed.
- You have root permissions on the system.

# 16.2. THE **TUNA** CLI

The **tuna** command-line interface (CLI) is a tool to help you make tuning changes to your system.

The **tuna** tool is designed to be used on a running system, and changes take place immediately. This allows any application-specific measurement tools to see and analyze system performance immediately after changes have been made.

The **tuna** CLI has both action options and modifier options. Modifier options must be specified on the command-line before the actions they are intended to modify. All modifier options apply to the actions that follow until the modifier options are overridden.

# 16.3. ISOLATING CPUS USING THE**TUNA** CLI

You can use the **tuna** CLI to isolate interrupts (IRQs) from user processes on different dedicated CPUs to minimize latency in real-time [environments.](#page-51-0) For more information about isolating CPUs, see Interrupt and process binding.

## **Prerequisites**

- The **tuna** and the **python-linux-procfs** packages are installed.
- You have root permissions on the system.

### Procedure

• Isolate one or more CPUs.

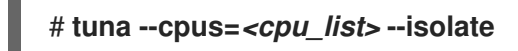

**cpu** list is a comma-separated list or a range of CPUs to isolate.

For example:

٠

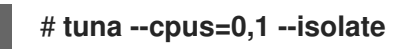

## 16.4. MOVING INTERRUPTS TO SPECIFIED CPUS USING THE**TUNA** CLI

You can use the **tuna** CLI to move interrupts (IRQs) to dedicated CPUs to minimize or eliminate latency in real-time environments. For more information about moving IRQs, see [Interrupt](#page-51-0) and process binding.

#### Prerequisites

- The **tuna** and **python-linux-procfs** packages are installed.
- You have root permissions on the system.

#### Procedure

1. List the CPUs to which a list of IRQs is attached.

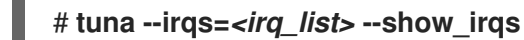

*irq\_list* is a comma-separated list of the IRQs for which you want to list attached CPUs.

For example:

```
# tuna --irqs=128 --show_irqs
 # users affinity
128 iwlwifi 0,1,2,3
```
2. Attach a list of IRQs to a list of CPUs.

```
# tuna --irqs=irq_list --cpus=<cpu_list> --move
```
*irq\_list* is a comma-separated list of the IRQs you want to attach and *cpu\_list* is a commaseparated list of the CPUs to which they will be attached or a range of CPUs.

For example:

```
# tuna --irqs=128 --cpus=3 --move
```
#### Verification

Compare the state of the selected IRQs before and after moving any IRQ to a specified CPU.

```
# tuna --irqs=128 --show_irqs
 # users affinity
128 iwlwifi 3
```
## 16.5. CHANGING PROCESS SCHEDULING POLICIES AND PRIORITIES USING THE **TUNA** CLI

You can use the **tuna** CLI to change process scheduling policy and priority.

Prerequisites

#### Prerequisites

- The **tuna** and **python-linux-procfs** packages are installed.
- You have root permissions on the system.

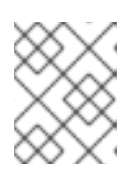

#### **NOTE**

Assigning the **OTHER** and **BATCH** scheduling policies does not require root permissions.

#### Procedure

1. View the information for a thread.

#### # **tuna --threads=***<thread\_list>* **--show\_threads**

*thread\_list* is a comma-separated list of the processes you want to display.

For example:

# **tuna --threads=rngd --show\_threads** thread ctxt\_switches pid SCHED rtpri affinity voluntary nonvoluntary cmd 3571 OTHER 0 0,1,2,3 167697 134 rngd

2. Modify the process scheduling policy and the priority of the thread.

# **tuna --threads=***<thread\_list>* **--priority** *scheduling\_policy:priority\_number*

- *thread\_list* is a comma-separated list of the processes whose scheduling policy and priority you want to display.
- **scheduling\_policy** is one of the following:
	- o OTHER
	- $\circ$ BATCH
	- FIFO First In First Out
	- RR Round Robin
- *priority\_number* is a priority number from 0 to 99, where **0** is no priority and **99** is the highest priority.

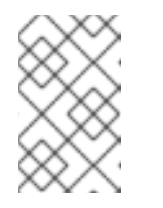

#### **NOTE**

The **OTHER** and **BATCH** scheduling policies do not require specifying a priority. In addition, the only valid priority (if specified) is **0**. The **FIFO** and **RR** scheduling policies require a priority of **1** or more.

For example:

# **tuna --threads=rngd --priority FIFO:1**

 $\equiv$ 

#### Verification

View the information for the thread to ensure that the information changes.

# \*tuna --threads=rngd --show\_threads\* thread ctxt\_switches pid SCHED\_ rtpri affinity voluntary nonvoluntary cmd 3571 FIFO 1 0,1,2,3 167697 134 rngd

# CHAPTER 17. SETTING SCHEDULER PRIORITIES

Red Hat Enterprise Linux for Real Time kernel allows fine-grained control of scheduler priorities. It also allows application-level programs to be scheduled at a higher priority than kernel threads.

#### WARNING

Setting scheduler priorities can carry consequences and may cause the system to become unresponsive or behave unpredictably if crucial kernel processes are prevented from running as needed. Ultimately, the correct settings are workloaddependent.

## 17.1. VIEWING THREAD SCHEDULING PRIORITIES

Thread priorities are set using a series of levels, ranging from **0** (lowest priority) to **99** (highest priority). The **systemd** service manager can be used to change the default priorities of threads after the kernel boots.

#### Procedure

To view scheduling priorities of running threads, use the tuna utility:

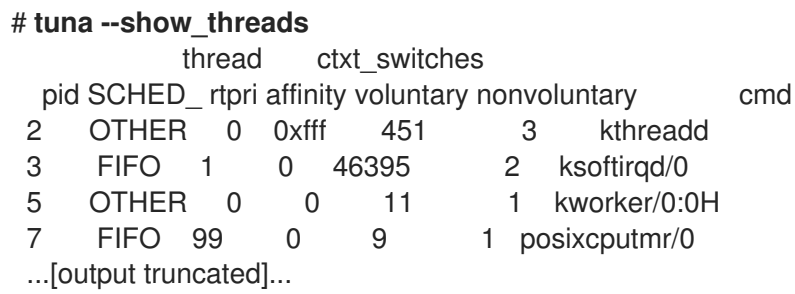

## 17.2. CHANGING THE PRIORITY OF SERVICES DURING BOOTING

Using **systemd**, you can set up real-time priority for services launched during the boot process.

Unit configuration directives are used to change the priority of a service during boot process. The boot process priority change is done by using the following directives in the service section of **/etc/systemd/system/***service***.service.d/priority.conf**:

#### CPUSchedulingPolicy=

Sets the CPU scheduling policy for executed processes. Takes one of the scheduling classes available on Linux:

- **other**
- **batch**
- **idle**
- **fifo**
- **rr**

#### CPUSchedulingPriority=

Sets the CPU scheduling priority for an executed processes. The available priority range depends on the selected CPU scheduling policy. For real-time scheduling policies, an integer between **1** (lowest priority) and **99** (highest priority) can be used.

#### Prerequisites

- You have administrator privileges.
- A service that runs on boot.

#### Procedure

For an existing service:

1. Create a supplementary service configuration directory file for the service.

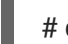

#### # **cat <<-EOF > /etc/systemd/system/mcelog.service.d/priority.conf**

2. Add the scheduling policy and priority to the file in the *[Service]* section. For example:

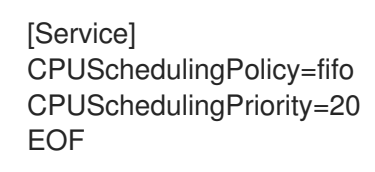

3. Reload the **systemd** scripts configuration.

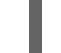

# systemctl daemon-reload

4. Restart the service.

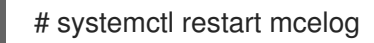

#### Verification

Display the service's priority.

\$ tuna -t mcelog -P

The output shows the configured priority of the service.

For example:

thread ctxt\_switches pid SCHED\_ rtpri affinity voluntary nonvoluntary cmd 826 FIFO 20 0,1,2,3 13 0 mcelog

#### Additional resources

Working with [systemd](https://access.redhat.com/documentation/en-us/red_hat_enterprise_linux/8/html-single/configuring_basic_system_settings/index#working-with-systemd-unit-files_configuring-basic-system-settings) unit files.

# 17.3. CONFIGURING THE CPU USAGE OF A SERVICE

Using **systemd**, you can specify the CPUs on which services can run.

#### **Prerequisites**

• You have administrator privileges.

#### Procedure

1. Create a supplementary service configuration directory file for the service.

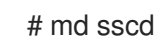

2. Add the CPUs to use for the service to the file using the **CPUAffinity** attribute in the *[Service]* section. For example:

[Service] CPUAffinity=0,1 EOF

3. Reload the systemd scripts configuration.

# systemctl daemon-reload

4. Restart the service.

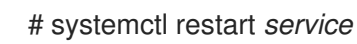

#### Verification

Display the CPUs to which the specified service is limited.  $\bullet$ 

\$ tuna -t mcelog -P

where *service* is the specified service.

The following output shows that the **mcelog** service is limited to CPUs 0 and 1.

thread ctxt\_switches pid SCHED\_ rtpri affinity voluntary nonvoluntary cmd 12954 FIFO 20 0,1 2 1 mcelog

## 17.4. PRIORITY MAP

Scheduler priorities are defined in groups, with some groups dedicated to particular kernel functions.

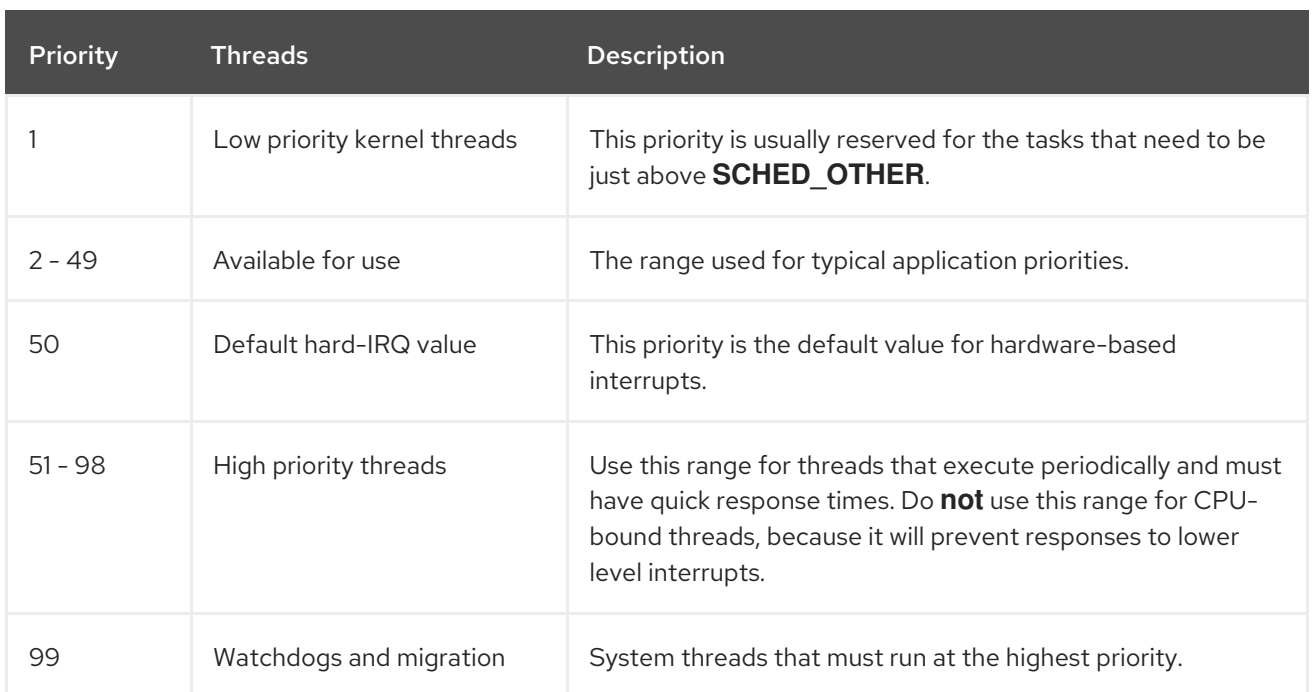

### Table 17.1. Thread priority table

# 17.5. ADDITIONAL RESOURCES

Working with [systemd](https://access.redhat.com/documentation/en-us/red_hat_enterprise_linux/8/html-single/configuring_basic_system_settings/index#working-with-systemd-unit-files_configuring-basic-system-settings) unit files

# CHAPTER 18. NETWORK DETERMINISM TIPS

TCP can have a large effect on latency. TCP adds latency in order to obtain efficiency, control congestion, and to ensure reliable delivery. When tuning, consider the following points:

- Do you need ordered delivery?
- Do you need to guard against packet loss? Transmitting packets more than once can cause delays.
- Do you need to use TCP?

Consider disabling the Nagle buffering algorithm by using **TCP\_NODELAY** on your socket. The Nagle algorithm collects small outgoing packets to send all at once, and can have a detrimental effect on latency.

## 18.1. OPTIMIZING RHEL FOR LATENCY OR THROUGHPUT-SENSITIVE **SERVICES**

The goal of coalesce tuning is to minimize the number of interrupts required for a given workload. In high-throughput situations, the goal is to have as few interrupts as possible while maintaining a high data rate. In low-latency situations, more interrupts can be used to handle traffic quickly.

You can adjust the settings on your network card to increase or decrease the number of packets that are combined into a single interrupt. As a result, you can achieve improved throughput or latency for your traffic.

#### Procedure

1. Identify the network interface that is experiencing the bottleneck:

# **ethtool -S** *enp1s0* NIC statistics: rx\_packets: 1234 tx\_packets: 5678 rx\_bytes: 12345678 tx\_bytes: 87654321 rx\_errors: 0 tx\_errors: 0 rx\_missed: 0 tx\_dropped: 0 coalesced\_pkts: 0 coalesced\_events: 0 coalesced\_aborts: 0

Identify the packet counters containing "drop", "discard", or "error" in their name. These particular statistics measure the actual packet loss at the network interface card (NIC) packet buffer, which can be caused by NIC coalescence.

- 2. Monitor values of packet counters you identified in the previous step. Compare them to the expected values for your network to determine whether any particular interface experiences a bottleneck. Some common signs of a network bottleneck include, but are not limited to:
	- Many errors on a network interface
- High packet loss
- Heavy usage of the network interface

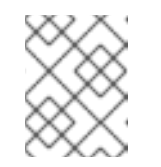

#### **NOTE**

Other important factors are for example CPU usage, memory usage, and disk I/O when identifying a network bottleneck.

3. View the current coalescence settings:

# **ethtool enp1s0** Settings for enp1s0: Supported ports: [ TP ] Supported link modes: 10baseT/Half 10baseT/Full 100baseT/Half 100baseT/Full 1000baseT/Full Supported pause frame use: No Supports auto-negotiation: Yes Advertised link modes: 10baseT/Half 10baseT/Full 100baseT/Half 100baseT/Full 1000baseT/Full Advertised pause frame use: No Advertised auto-negotiation: Yes Speed: 1000Mb/s Duplex: Full Port: Twisted Pair PHYAD: 0 Transceiver: internal Auto-negotiation: on MDI-X: Unknown Supports Wake-on: g Wake-on: g Current message level: 0x00000033 (51) drv probe link Link detected: yes

In this output, monitor the **Speed** and **Duplex** fields. These fields display information about the network interface operation and whether it is running at its expected values.

4. Check the current interrupt coalescence settings:

# **ethtool -c enp1s0** Coalesce parameters for enp1s0: Adaptive RX: off Adaptive TX: off RX usecs: 100 RX frames: 8 RX usecs irq: 100 RX frames irq: 8 TX usecs: 100 TX frames: 8 TX usecs irq: 100 TX frames irq: 8

- The **usecs** values refer to the number of microseconds that the receiver or transmitter waits before generating an interrupt.
- The **frames** values refer to the number of frames that the receiver or transmitter waits before generating an interrupt.
- The **irq** values are used to configure the interrupt moderation when the network interface is already handling an interrupt.

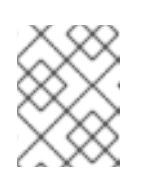

#### **NOTE**

Not all network interface cards support reporting and changing all values from the example output.

- The **Adaptive RX/TX** value represents the adaptive interrupt coalescence mechanism, which adjusts the interrupt coalescence settings dynamically. Based on the packet conditions, the NIC driver auto-calculates coalesce values when **Adaptive RX/TX** are enabled (the algorithm differs for every NIC driver).
- 5. Modify the coalescence settings as needed. For example:
	- While **ethtool.coalesce-adaptive-rx** is disabled, configure **ethtool.coalesce-rx-usecs** to set the delay before generating an interrupt to 100 microseconds for the RX packets:

# **nmcli connection modify enp1s0 ethtool.coalesce-rx-usecs** *100*

Enable **ethtool.coalesce-adaptive-rx** while **ethtool.coalesce-rx-usecs** is set to its default value:

# **nmcli connection modify enp1s0 ethtool.coalesce-adaptive-rx on**

Red Hat recommends that modifying the Adaptive-RX setting as follows:

- Users concerned with low latency (sub-50us) should not enable **Adaptive-RX**.
- Users concerned with throughput can probably enable **Adaptive-RX** with no harm. If they do not want to use the adaptive interrupt coalescence mechanism, they can try setting large values like 100us, or 250us to **ethtool.coalesce-rx-usecs**.
- Users unsure about their needs should not modify this setting until an issue occurs.
- 6. Re-activate the connection:

# **nmcli connection up enp1s0**

#### Verification steps

Monitor the network performance and check for dropped packets:

# **ethtool -S enp1s0** NIC statistics: rx\_packets: 1234 tx\_packets: 5678 rx\_bytes: 12345678 tx\_bytes: 87654321 rx\_errors: 0 tx\_errors: 0 rx\_missed: 0 tx\_dropped: 0 coalesced\_pkts: 12 coalesced\_events: 34 coalesced\_aborts: 56

The value of the **rx\_errors**, **rx\_dropped**, **tx\_errors**, and **tx\_dropped** fields should be 0 or close to it (up to few hundreds, depending on the network traffic and system resources). A high value in these fields indicates a network problem. Your counters can have different names. Closely monitor packet counters containing "drop", "discard", or "error" in their name.

The value of the **rx\_packets**, **tx\_packets**, **rx\_bytes**, and **tx\_bytes** should increase over time. If the values do not increase, there might be a network problem. The packet counters can have different names, depending on your NIC driver.

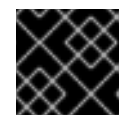

...

#### IMPORTANT

The **ethtool** command output can vary depending on the NIC and driver in use.

Users with focus on extremely low latency can use application-level metrics or the kernel packet time-stamping API for their monitoring purposes.

#### Additional resources

- $\bullet$  Initial investigation for any [performance](https://access.redhat.com/articles/1162133) issue
- What are the kernel [parameters](https://access.redhat.com/solutions/108513) available for network tuning?
- How to make NIC ethtool settings persistent (apply [automatically](https://access.redhat.com/solutions/2127401) at boot)
- **•** [Timestamping](https://www.kernel.org/doc/html/latest/networking/timestamping.html)

## 18.2. FLOW CONTROL FOR FTHERNET NETWORKS

On an Ethernet link, continuous data transmission between a network interface and a switch port can lead to full buffer capacity. Full buffer capacity results in network congestion. In this case, when the sender transmits data at a higher rate than the processing capacity of the receiver, packet loss can occur due to the lower data processing capacity of a network interface on the other end of the link which is a switch port.

The flow control mechanism manages data transmission across the Ethernet link where each sender and receiver has different sending and receiving capacities. To avoid packet loss, the Ethernet flow control mechanism temporarily suspends the packet transmission to manage a higher transmission rate from a switch port. Note that routers do not forward pause frames beyond a switch port.

When receive (RX) buffers become full, a receiver sends pause frames to the transmitter. The transmitter then stops data transmission for a short sub-second time frame, while continuing to buffer incoming data during this pause period. This duration provides enough time for the receiver to empty its interface buffers and prevent buffer overflow.

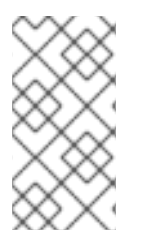

### **NOTE**

Either end of the Ethernet link can send pause frames to another end. If the receive buffers of a network interface are full, the network interface will send pause frames to the switch port. Similarly, when the receive buffers of a switch port are full, the switch port sends pause frames to the network interface.

By default, most of the network drivers in Red Hat Enterprise Linux have pause frame support enabled. To display the current settings of a network interface, enter:

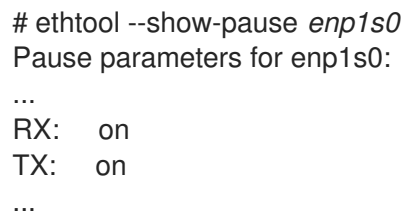

Verify with your switch vendor to confirm if your switch supports pause frames.

#### Additional resources

- **ethtool(8)** man page
- What is network link flow control and how does it work in Red Hat [Enterprise](https://access.redhat.com/solutions/68817) Linux?

## 18.3. ADDITIONAL RESOURCES

- **ethtool(8)** man page
- **netstat(8)** man page
# CHAPTER 19. TRACING LATENCIES WITH TRACE-CMD

The **trace-cmd** utility is a front end to the **ftrace** utility. By using **trace-cmd**, you can enable **ftrace** actions, without the need to write to the **/sys/kernel/debug/tracing/** directory. **trace-cmd** does not add any overhead on its installation.

### **Prerequisites**

• You have administrator privileges.

## 19.1. INSTALLING TRACE-CMD

The **trace-cmd** utility provides a front-end to the **ftrace** utility.

### **Prerequisites**

• You have administrator privileges.

#### Procedure

**•** Install the **trace-cmd** utility.

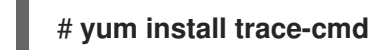

## 19.2. RUNNING TRACE-CMD

You can use the **trace-cmd** utility to access all **ftrace** functionalities.

#### Prerequisites

• You have administrator privileges.

#### Procedure

Enter **trace-cmd** *command* where *command* is an **ftrace** option.

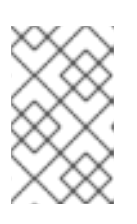

### **NOTE**

See the **trace-cmd(1)** man page for a complete list of commands and options. Most of the individual commands also have their own man pages, **tracecmd-***command*.

## 19.3. TRACE-CMD EXAMPLES

The command examples show how to trace kernel functions by using the **trace-cmd** utility.

### Examples

Enable and start recording functions executing within the kernel while *myapp* runs.

# **trace-cmd record -p function** *myapp*

This records functions from all CPUs and all tasks, even those not related to *myapp*.

Display the result.

## # **trace-cmd report**

Record only functions that start with sched while *myapp* runs.

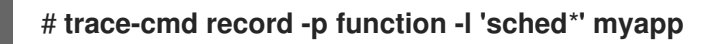

Enable all the IRQ events.

### # **trace-cmd start -e irq**

Start the **wakeup** rt tracer.  $\bullet$ 

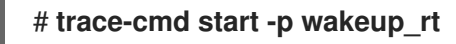

Start the **preemptirqsoff** tracer, while disabling function tracing.  $\bullet$ 

## # **trace-cmd start -p preemptirqsoff -d**

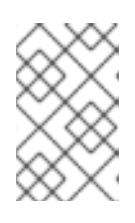

## **NOTE**

The version of **trace-cmd** in RHEL 8 turns off **ftrace\_enabled** instead of using the **function-trace** option. You can enable **ftrace** again with **trace-cmd start -p** function.

Restore the state in which the system was before **trace-cmd** started modifying it.

## # **trace-cmd start -p nop**

This is important if you want to use the **debugfs** file system after using **trace-cmd**, whether or not the system was restarted in the meantime.

Trace a single trace point.  $\bullet$ 

# **trace-cmd record -e sched\_wakeup ls /bin**

Stop tracing.

# **trace-cmd record stop**

## 19.4. ADDITIONAL RESOURCES

**trace-cmd(1)** man page

# CHAPTER 20. ISOLATING CPUS USING TUNED-PROFILES-REAL-TIME

To give application threads the most execution time possible, you can isolate CPUs. Therefore, remove as many extraneous tasks from a CPU as possible. Isolating CPUs generally involves:

- Removing all user-space threads.
- Removing any unbound kernel threads. Kernel related bound threads are linked to a specific CPU and cannot not be moved).
- Removing interrupts by modifying the **/proc/irq/N/smp\_affinity** property of each Interrupt Request (IRQ) number **N** in the system.

By using the **isolated\_cores=cpulist** configuration option of the **tuned-profiles-realtime** package, you can automate operations to isolate a CPU.

### **Prerequisites**

• You have administrator privileges.

# 20.1. CHOOSING CPUS TO ISOLATE

Choosing the CPUs to isolate requires careful consideration of the CPU topology of the system. Different use cases require different configuration:

- If you have a multi-threaded application where threads need to communicate with one another by sharing cache, they need to be kept on the same NUMA node or physical socket.
- If you run multiple unrelated real-time applications, separating the CPUs by NUMA node or socket can be suitable.

The **hwloc** package provides utilities that are useful for getting information about CPUs, including **lstopo-no-graphics** and **numactl**.

### **Prerequisites**

The **hwloc** package are installed.

### Procedure

1. View the layout of available CPUs in physical packages:

# lstopo-no-graphics --no-io --no-legend --of txt

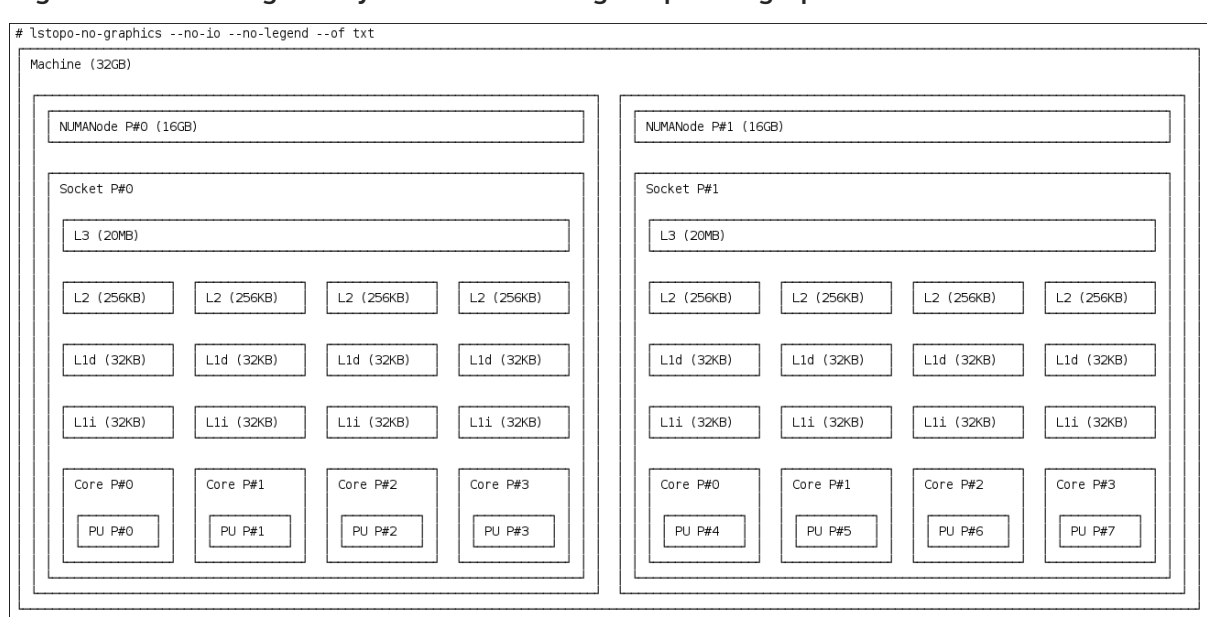

#### Figure 20.1. Showing the layout of CPUs using lstopo-no-graphics

This command is useful for multi-threaded applications, because it shows how many cores and sockets are available and the logical distance of the NUMA nodes.

Additionally, the **hwloc-gui** package provides the **lstopo** utility, which produces graphical output.

2. View more information about the CPUs, such as the distance between nodes:

```
# numactl --hardware
available: 2 nodes (0-1)
node 0 cpus: 0 1 2 3
node 0 size: 16159 MB
node 0 free: 6323 MB
node 1 cpus: 4 5 6 7
node 1 size: 16384 MB
node 1 free: 10289 MB
node distances:
node 0 1
 0: 10 21
 1: 21 10
```
#### Additional resources

• the **hwloc(7)** man page

## 20.2. ISOLATING CPUS USING TUNED'S ISOLATED\_CORES OPTION

The initial mechanism for isolating CPUs is specifying the boot parameter **isolcpus=cpulist** on the kernel boot command line. The recommended way to do this for RHEL for Real Time is to use the **TuneD** daemon and its **tuned-profiles-realtime** package.

## **NOTE**

In **tuned-profiles-realtime** version 2.19 and later, the built-in function **calc\_isolated\_cores** applies the initial CPU setup automatically. The **/etc/tuned/realtime-variables.conf** configuration file includes the default variable content as **isolated\_cores=\${f:calc\_isolated\_cores:2}**.

By default, **calc\_isolated\_cores** reserves one core per socket for housekeeping and isolates the rest. If you must change the default configuration, comment out the **isolated\_cores=\${f:calc\_isolated\_cores:2}** line in **/etc/tuned/realtime-variables.conf** configuration file and follow the procedure steps for Isolating CPUs using TuneD's **isolated\_cores** option.

### **Prerequisites**

- The **TuneD** and **tuned-profiles-realtime** packages are installed.
- You have root permissions on the system.

### Procedure

- 1. As a root user, open **/etc/tuned/realtime-variables.conf** in a text editor.
- 2. Set **isolated\_cores=***cpulist* to specify the CPUs that you want to isolate. You can use CPU numbers and ranges.

### Examples:

isolated\_cores=0-3,5,7

This isolates cores 0, 1, 2, 3, 5, and 7.

In a two socket system with 8 cores, where NUMA node 0 has cores 0-3 and NUMA node 1 has cores 4-8, to allocate two cores for a multi-threaded application, specify:

```
isolated_cores=4,5
```
This prevents any user-space threads from being assigned to CPUs 4 and 5.

To pick CPUs from different NUMA nodes for unrelated applications, specify:

isolated\_cores=0,4

This prevents any user-space threads from being assigned to CPUs 0 and 4.

3. Activate the real-time **TuneD** profile using the **tuned-adm** utility.

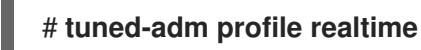

4. Reboot the machine for changes to take effect.

### Verification

Search for the **isolcpus** parameter in the kernel command line:

#### \$ **cat /proc/cmdline | grep isolcpus**

BOOT\_IMAGE=/vmlinuz-4.18.0-305.rt7.72.el8.x86\_64 root=/dev/mapper/rhel\_foo-root ro crashkernel=auto rd.lvm.lv=rhel\_foo/root rd.lvm.lv=rhel\_foo/swap console=ttyS0,115200n81 **isolcpus=0,4**

## 20.3. ISOLATING CPUS USING THE NOHZ AND NOHZ\_FULL PARAMETERS

The **nohz** and **nohz\_full** parameters modify activity on specified CPUs. To enable these kernel boot parameters, you need to use one of the following TuneD profiles: **realtime-virtual-host**, **realtimevirtual-guest**, or **cpu-partitioning**.

#### **nohz=on**

Reduces timer activity on a particular set of CPUs.

The **nohz** parameter is mainly used to reduce timer interrupts on idle CPUs. This helps battery life by allowing idle CPUs to run in reduced power mode. While not being directly useful for real-time response time, the **nohz** parameter does not directly impact real-time response time negatively. But the **nohz** parameter is required to activate the **nohz\_full** parameter that does have positive implications for real-time performance.

#### **nohz\_full=***cpulist*

The **nohz** full parameter treats the timer ticks of a list of specified CPUs differently. If a CPU is specified as a **nohz** full CPU and there is only one runnable task on the CPU, then the kernel stops sending timer ticks to that CPU. As a result, more time may be spent running the application and less time spent servicing interrupts and context switching.

#### Additional resources

[Configuring](https://access.redhat.com/documentation/en-us/red_hat_enterprise_linux/7/html/performance_tuning_guide/sect-red_hat_enterprise_linux-performance_tuning_guide-cpu-configuration_suggestions#sect-Red_Hat_Enterprise_Linux-Performance_Tuning_Guide-Configuration_suggestions-Configuring_kernel_tick_time) Kernel Tick Time

# CHAPTER 21. LIMITING SCHED\_OTHER TASK MIGRATION

You can limit the tasks that **SCHED\_OTHER** migrates to other CPUs using the **sched\_nr\_migrate** variable.

### Prerequisites

• You have administrator privileges.

## 21.1. TASK MIGRATION

If a **SCHED\_OTHER** task spawns a large number of other tasks, they will all run on the same CPU. The **migration** task or **softirq** will try to balance these tasks so they can run on idle CPUs.

The **sched nr migrate** option can be adjusted to specify the number of tasks that will move at a time. Because real-time tasks have a different way to migrate, they are not directly affected by this. However, when **softirq** moves the tasks, it locks the run queue spinlock, thus disabling interrupts.

If there are a large number of tasks that need to be moved, it occurs while interrupts are disabled, so no timer events or wakeups will be allowed to happen simultaneously. This can cause severe latencies for real-time tasks when **sched\_nr\_migrate** is set to a large value.

# 21.2. LIMITING SCHED\_OTHER TASK MIGRATION USING THE SCHED\_NR\_MIGRATE VARIABLE

Increasing the **sched\_nr\_migrate** variable provides high performance from **SCHED\_OTHER** threads that spawn many tasks at the expense of real-time latency.

For low real-time task latency at the expense of **SCHED\_OTHER** task performance, the value must be lowered. The default value is **8**.

### Procedure

To adjust the value of the **sched\_nr\_migrate** variable, echo the value directly to **/proc/sys/kernel/sched\_nr\_migrate**:

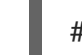

# echo 2 > /proc/sys/kernel/sched\_nr\_migrate

### Verification

View the contents of **/proc/sys/kernel/sched\_nr\_migrate**:

# cat > /proc/sys/kernel/sched\_nr\_migrate 2

# CHAPTER 22. REDUCING TCP PERFORMANCE SPIKES

Generating TCP timestamps can result in TCP performance spikes. The **sysctl** command controls the values of TCP related entries, setting the timestamps kernel parameter found at **/proc/sys/net/ipv4/tcp\_timestamps**.

#### **Prerequisites**

• You have administrator privileges.

## 22.1. TURNING OFF TCP TIMESTAMPS

Turning off TCP timestamps can reduce TCP performance spikes.

#### Procedure

• Turn off TCP timestamps:

# **sysctl -w net.ipv4.tcp\_timestamps=0** net.ipv4.tcp\_timestamps =  $0$ 

The output shows that the value of **net.ip4.tcp\_timestamps** options is **0**. That is, TCP timestamps are disabled.

## 22.2. TURNING ON TCP TIMESTAMPS

Generating timestamps can cause TCP performance spikes. You can reduce TCP performance spikes by disabling TCP timestamps. If you find that generating TCP timestamps is not causing TCP performance spikes, you can enable them.

### Procedure

• Enable TCP timestamps.

# sysctl -w net.ipv4.tcp\_timestamps=1 net.ipv4.tcp\_timestamps = 1

The output shows that the value of **net.ip4.tcp\_timestamps** is **1**. That is, TCP timestamps are enabled.

## 22.3. DISPLAYING THE TCP TIMESTAMP STATUS

You can view the status of TCP timestamp generation.

#### Procedure

Display the TCP timestamp generation status:

# **sysctl net.ipv4.tcp\_timestamps** net.ipv4.tcp\_timestamps =  $0$ 

The value **1** indicates that timestamps are being generated. The value **0** indicates timestamps are being not generated.

# CHAPTER 23. IMPROVING CPU PERFORMANCE BY USING RCU CALLBACKS

The **Read-Copy-Update** (**RCU**) system is a lockless mechanism for mutual exclusion of threads inside the kernel. As a consequence of performing RCU operations, call-backs are sometimes queued on CPUs to be performed at a future moment when removing memory is safe.

To improve CPU performance using RCU callbacks:

- You can remove CPUs from being candidates for running CPU callbacks.
- You can assign a CPU to handle all RCU callbacks. This CPU is called the housekeeping CPU.
- You can relieve CPUs from the responsibility of awakening RCU offload threads.

This combination reduces the interference on CPUs that are dedicated for the user's workload.

#### Prerequisites

- You have administrator privileges.
- The **tuna** package is installed

## 23.1. OFFLOADING RCU CALLBACKS

You can offload **RCU** callbacks using the **rcu\_nocbs** and **rcu\_nocb\_poll** kernel parameters.

#### Procedure

To remove one or more CPUs from the candidates for running RCU callbacks, specify the list of CPUs in the **rcu\_nocbs** kernel parameter, for example:

rcu\_nocbs=1,4-6

or

rcu\_nocbs=3

The second example instructs the kernel that CPU 3 is a no-callback CPU. This means that RCU callbacks will not be done in the **rcuc/\$CPU** thread pinned to CPU 3, but in the **rcuo/\$CPU** thread. You can move this trhead to a housekeeping CPU to relieve CPU 3 from being assigned RCU callback jobs.

## 23.2. MOVING RCU CALLBACKS

You can assign a housekeeping CPU to handle all RCU callback threads. To do this, use the **tuna** command and move all RCU callbacks to the housekeeping CPU.

#### Procedure

Move RCU callback threads to the housekeeping CPU:

# **tuna --threads=rcu --cpus=x --move**

where *x* is the CPU number of the housekeeping CPU.

This action relieves all CPUs other than CPU *X* from handling RCU callback threads.

## 23.3. RELIEVING CPUS FROM AWAKENING RCU OFFLOAD THREADS

Although the RCU offload threads can perform the RCU callbacks on another CPU, each CPU is responsible for awakening the corresponding RCU offload thread. You can relieve a CPU from this responsibility,

#### Procedure

**•** Set the **rcu** nocb poll kernel parameter. This command causes a timer to periodically raise the RCU offload threads to check if there are callbacks to run.

## 23.4. ADDITIONAL RESOURCES

Avoiding RCU Stalls in the [real-time](https://access.redhat.com/solutions/2260151) kernel

# CHAPTER 24. TRACING LATENCIES USING FTRACE

The **ftrace** utility is one of the diagnostic facilities provided with the RHEL for Real Time kernel. **ftrace** can be used by developers to analyze and debug latency and performance issues that occur outside of the user-space. The **ftrace** utility has a variety of options that allow you to use the utility in different ways. It can be used to trace context switches, measure the time it takes for a high-priority task to wake up, the length of time interrupts are disabled, or list all the kernel functions executed during a given period.

Some of the **ftrace** tracers, such as the function tracer, can produce exceedingly large amounts of data, which can turn trace log analysis into a time-consuming task. However, you can instruct the tracer to begin and end only when the application reaches critical code paths.

#### Prerequisites

• You have administrator privileges.

## 24.1. USING THE FTRACE UTILITY TO TRACE LATENCIES

You can trace latencies using the **ftrace** utility.

#### Procedure

1. View the available tracers on the system.

# **cat /sys/kernel/debug/tracing/available\_tracers** function\_graph wakeup\_rt wakeup preemptirqsoff preemptoff irqsoff function nop

The user interface for **ftrace** is a series of files within **debugfs**.

The **ftrace** files are also located in the **/sys/kernel/debug/tracing/** directory.

2. Move to the **/sys/kernel/debug/tracing/** directory.

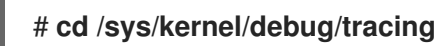

The files in this directory can only be modified by the root user, because enabling tracing can have an impact on the performance of the system.

- 3. To start a tracing session:
	- a. Select a tracer you want to use from the list of available tracers in **/sys/kernel/debug/tracing/available\_tracers**.
	- b. Insert the name of the selector into the **/sys/kernel/debug/tracing/current\_tracer**.

# **echo preemptoff > /sys/kernel/debug/tracing/current\_tracer**

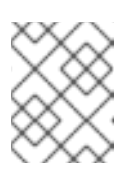

#### **NOTE**

If you use a single '>' with the echo command, it will override any existing value in the file. If you wish to append the value to the file, use '>>' instead. 4. The function-trace option is useful because tracing latencies with **wakeup\_rt**, **preemptirqsoff**, and so on automatically enables **function tracing**, which may exaggerate the overhead. Check if **function** and **function\_graph** tracing are enabled:

# **cat /sys/kernel/debug/tracing/options/function-trace** 1

- A value of **1** indicates that **function** and **function\_graph** tracing are enabled.
- A value of **0** indicates that **function** and **function\_graph** tracing are disabled.
- 5. By default, **function** and **function\_graph** tracing are enabled. To turn **function** and function\_graph tracing on or off, echo the appropriate value to the **/sys/kernel/debug/tracing/options/function-trace** file.

# **echo 0 > /sys/kernel/debug/tracing/options/function-trace** # **echo 1 > /sys/kernel/debug/tracing/options/function-trace**

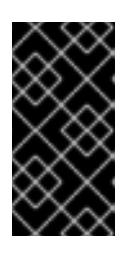

#### IMPORTANT

When using the **echo** command, ensure you place a space character in between the value and the **>** character. At the shell prompt, using **0>**, **1>**, and **2>** (without a space character) refers to standard input, standard output, and standard error. Using them by mistake could result in an unexpected trace output.

6. Adjust the details and parameters of the tracers by changing the values for the various files in the **/debugfs/tracing/** directory. For example:

The **irqsoff**, **preemptoff**, **preempirqsoff**, and **wakeup** tracers continuously monitor latencies. When they record a latency greater than the one recorded in **tracing max latency** the trace of that latency is recorded, and **tracing\_max\_latency** is updated to the new maximum time. In this way, **tracing max latency** always shows the highest recorded latency since it was last reset.

To reset the maximum latency, echo **0** into the **tracing\_max\_latency** file:

# **echo 0 > /sys/kernel/debug/tracing/tracing\_max\_latency**

To see only latencies greater than a set amount, echo the amount in microseconds:

### # **echo 200 > /sys/kernel/debug/tracing/tracing\_max\_latency**

When the tracing threshold is set, it overrides the maximum latency setting. When a latency is recorded that is greater than the threshold, it will be recorded regardless of the maximum latency. When reviewing the trace file, only the last recorded latency is shown.

To set the threshold, echo the number of microseconds above which latencies must be recorded:

### # **echo 200 > /sys/kernel/debug/tracing/tracing\_thresh**

7. View the trace logs:

# **cat /sys/kernel/debug/tracing/trace**

8. To store the trace logs, copy them to another file:

### # **cat /sys/kernel/debug/tracing/trace > /tmp/lat\_trace\_log**

9. View the functions being traced:

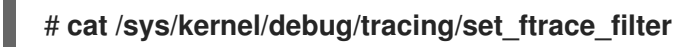

- 10. Filter the functions being traced by editing the settings in **/sys/kernel/debug/tracing/set\_ftrace\_filter**. If no filters are specified in the file, all functions are traced.
- 11. To change filter settings, echo the name of the function to be traced. The filter allows the use of a '\*' wildcard at the beginning or end of a search term. For examples, see ftrace [examples.](#page-87-0)

## 24.2. FTRACE FILES

The following are the main files in the **/sys/kernel/debug/tracing/** directory.

#### ftrace files

#### trace

The file that shows the output of an **ftrace** trace. This is really a snapshot of the trace in time, because the trace stops when this file is read, and it does not consume the events read. That is, if the user disabled tracing and reads this file, it will report the same thing every time it is read.

#### trace\_pipe

The file that shows the output of an **ftrace** trace as it reads the trace live. It is a producer/consumer trace. That is, each read will consume the event that is read. This can be used to read an active trace without stopping the trace as it is read.

#### available\_tracers

A list of ftrace tracers that have been compiled into the kernel.

#### current\_tracer

Enables or disables an **ftrace** tracer.

#### events

A directory that contains events to trace and can be used to enable or disable events, as well as set filters for the events.

#### tracing\_on

Disable and enable recording to the **ftrace** buffer. Disabling tracing via the **tracing\_on** file does not disable the actual tracing that is happening inside the kernel. It only disables writing to the buffer. The work to do the trace still happens, but the data does not go anywhere.

## 24.3. FTRACE TRACERS

Depending on how the kernel is configured, not all tracers may be available for a given kernel. For the RHEL for Real Time kernels, the trace and debug kernels have different tracers than the production kernel does. This is because some of the tracers have a noticeable overhead when the tracer is

configured into the kernel, but not active. Those tracers are only enabled for the **trace** and **debug** kernels.

#### **Tracers**

#### function

One of the most widely applicable tracers. Traces the function calls within the kernel. This can cause noticeable overhead depending on the number of functions traced. When not active, it creates little overhead.

#### function graph

The **function\_graph** tracer is designed to present results in a more visually appealing format. This tracer also traces the exit of the function, displaying a flow of function calls in the kernel.

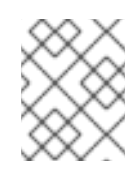

### **NOTE**

This tracer has more overhead than the **function** tracer when enabled, but the same low overhead when disabled.

#### wakeup

A full CPU tracer that reports the activity happening across all CPUs. It records the time that it takes to wake up the highest priority task in the system, whether that task is a real time task or not. Recording the max time it takes to wake up a non-real time task hides the times it takes to wake up a real time task.

#### wakeup\_rt

A full CPU tracer that reports the activity happening across all CPUs. It records the time that it takes from the current highest priority task to wake up to until the time it is scheduled. This tracer only records the time for real time tasks.

#### preemptirqsoff

Traces the areas that disable preemption or interrupts, and records the maximum amount of time for which preemption or interrupts were disabled.

#### preemptoff

Similar to the preemptirqsoff tracer, but traces only the maximum interval for which pre-emption was disabled.

#### irqsoff

Similar to the preemptirqsoff tracer, but traces only the maximum interval for which interrupts were disabled.

#### nop

The default tracer. It does not provide any tracing facility itself, but as events may interleave into any tracer, the **nop** tracer is used for specific interest in tracing events.

## 24.4. FTRACE EXAMPLES

The following provides a number of examples for changing the filtering of functions being traced. You can use the \* wildcard at both the beginning and end of a word. For example: **\*irq\\*** will select all functions that contain irq in the name. The wildcard cannot, however, be used inside a word.

Encasing the search term and the wildcard character in double quotation marks ensures that the shell will not attempt to expand the search to the present working directory.

#### <span id="page-87-0"></span>Examples of filters

Trace only the **schedule** function:

# echo schedule > /sys/kernel/debug/tracing/set\_ftrace\_filter

Trace all functions that end with **lock**:  $\bullet$ 

# echo "\*lock" > /sys/kernel/debug/tracing/set\_ftrace\_filter

Trace all functions that start with **spin\_**:

# echo "spin\_\*" > /sys/kernel/debug/tracing/set\_ftrace\_filter

 $\bullet$ Trace all functions with **cpu** in the name:

# echo "cpu" > /sys/kernel/debug/tracing/set\_ftrace\_filter

# CHAPTER 25. APPLICATION TIMESTAMPING

Applications that perform frequent timestamps are affected by the CPU cost of reading the clock. The high cost and amount of time used to read the clock can have a negative impact on an application's performance.

You can reduce the cost of reading the clock by selecting a hardware clock that has a reading mechanism, faster than that of the default clock.

In RHEL for Real Time, a further performance gain can be acquired by using POSIX clocks with the **clock\_gettime()** function to produce clock readings with the lowest possible CPU cost.

These benefits are more evident on systems which use hardware clocks with high reading costs.

# 25.1. POSIX CLOCKS

POSIX is a standard for implementing and representing time sources. You can assign a POSIX clock to an application without affecting other applications in the system. This is in contrast to hardware clocks which are selected by the kernel and implemented across the system.

The function used to read a given POSIX clock is **clock\_gettime()**, which is defined at **<time.h>**. The kernel counterpart to **clock\_gettime()** is a system call. When a user process calls **clock\_gettime()**:

- 1. The corresponding C library (**glibc**) calls the **sys\_clock\_gettime()** system call.
- 2. **sys clock gettime()** performs the requested operation.
- 3. **sys clock gettime()** returns the result to the user program.

However, the context switch from the user application to the kernel has a CPU cost. Even though this cost is very low, if the operation is repeated thousands of times, the accumulated cost can have an impact on the overall performance of the application. To avoid context switching to the kernel, thus making it faster to read the clock, support for the **CLOCK\_MONOTONIC\_COARSE** and **CLOCK\_REALTIME\_COARSE** POSIX clocks was added, in the form of a virtual dynamic shared object (VDSO) library function.

Time readings performed by **clock\_gettime()**, using one of the **\_COARSE** clock variants, do not require kernel intervention and are executed entirely in user space. This yields a significant performance gain. Time readings for **\_COARSE** clocks have a millisecond (ms) resolution, meaning that time intervals smaller than 1 ms are not recorded. The **COARSE** variants of the POSIX clocks are suitable for any application that can accommodate millisecond clock resolution.

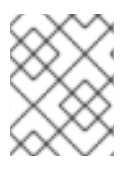

### **NOTE**

To compare the cost and resolution of reading POSIX clocks with and without the **\_COARSE** prefix, see the RHEL for Real Time [Reference](https://access.redhat.com/documentation/en-us/red_hat_enterprise_linux_for_real_time/7/html-single/reference_guide/index#sect-POSIX_clocks) guide .

# 25.2. THE COARSE CLOCK VARIANT IN CLOCK GETTIME

The example code output shows using the **clock\_gettime** function with the **CLOCK\_MONOTONIC\_COARSE** POSIX clock.

#include <time.h>

main()

```
{
int rc;
long i;
struct timespec ts;
for(i=0; i<10000000; i++) {
 rc = clock_gettime(CLOCK_MONOTONIC_COARSE, &ts);
}
}
```
You can improve upon the example above by adding checks to verify the return code of **clock\_gettime()**, to verify the value of the **rc** variable, or to ensure the content of the **ts** structure is to be trusted.

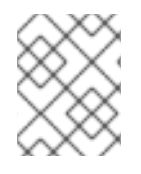

### **NOTE**

The **clock\_gettime()** man page provides more information about writing more reliable applications.

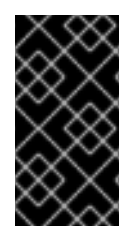

## IMPORTANT

Programs using the **clock\_gettime()** function must be linked with the **rt** library by adding **-lrt** to the **gcc** command line.

**\$ gcc clock\_timing.c -o clock\_timing -lrt**

## 25.3. ADDITIONAL RESOURCES

**clock\_gettime()** man page

# CHAPTER 26. IMPROVING NETWORK LATENCY USING TCP\_NODELAY

By default, **TCP** uses Nagle's algorithm to collect small outgoing packets to send all at once. This can cause higher rates of latency.

### **Prerequisites**

• You have administrator privileges.

## 26.1. THE EFFECTS OF USING TCP\_NODELAY

Applications that require low latency on every packet sent must be run on sockets with the **TCP\_NODELAY** option enabled. This sends buffer writes to the kernel as soon as an event occurs.

#### Note

For TCP NODELAY to be effective, applications must avoid doing small, logically related buffer writes. Otherwise, these small writes cause **TCP** to send these multiple buffers as individual packets, resulting in poor overall performance.

If applications have several buffers that are logically related and must be sent as one packet, apply one of the following workarounds to avoid poor performance:

- Build a contiguous packet in memory and then send the logical packet to **TCP** on a socket configured with **TCP\_NODELAY**.
- Create an I/O vector and pass it to the kernel using the **writev** command on a socket configured with **TCP\_NODELAY**.
- Use the **TCP\_CORK** option. **TCP\_CORK** tells **TCP** to wait for the application to remove the cork before sending any packets. This command causes the buffers it receives to be appended to the existing buffers. This allows applications to build a packet in kernel space, which can be required when using different libraries that provide abstractions for layers.

When a logical packet has been built in the kernel by the various components in the application, the socket should be uncorked, allowing **TCP** to send the accumulated logical packet immediately.

## 26.2. ENABLING TCP\_NODELAY

The **TCP\_NODELAY** option sends buffer writes to the kernel when events occur, with no delays. Enable **TCP\_NODELAY** using the **setsockopt()** function.

### Procedure

1. Add the following lines to the **TCP** application's **.c** file.

```
int one = 1;
setsockopt(descriptor, SOL_TCP, TCP_NODELAY, &one, sizeof(one));
```
- 2. Save the file and exit the editor.
- 3. Apply one of the following workarounds to prevent poor performance.
- Build a contiguous packet in memory and then send the logical packet to **TCP** on a socket configured with **TCP\_NODELAY**.
- Create an I/O vector and pass it to the kernel using **writev** on a socket configured with **TCP\_NODELAY**.

## 26.3. ENABLING TCP\_CORK

The **TCP** CORK option prevents **TCP** from sending any packets until the socket is "uncorked".

### Procedure

1. Add the following lines to the **TCP** application's **.c** file.

int one  $= 1$ ; setsockopt(descriptor, SOL\_TCP, TCP\_CORK, &one, sizeof(one));

- 2. Save the file and exit the editor.
- 3. After the logical packet has been built in the kernel by the various components in the application, disable **TCP\_CORK**.

int zero  $= 0$ ; setsockopt(descriptor, SOL\_TCP, TCP\_CORK, &zero, sizeof(zero));

**TCP** sends the accumulated logical packet immediately, without waiting for any further packets from the application.

## 26.4. ADDITIONAL RESOURCES

- **tcp(7)** man page
- **setsockopt(3p)** man page
- **setsockopt(2)** man page

# CHAPTER 27. PREVENTING RESOURCE OVERUSE BY USING **MUTFX**

Mutual exclusion (mutex) algorithms are used to prevent overuse of common resources.

# 27.1. MUTEX OPTIONS

Mutual exclusion (mutex) algorithms are used to prevent processes simultaneously using a common resource. A fast user-space mutex (futex) is a tool that allows a user-space thread to claim a mutex without requiring a context switch to kernel space, provided the mutex is not already held by another thread.

When you initialize a **pthread\_mutex\_t** object with the standard attributes, a private, non-recursive, non-robust, and non-priority inheritance-capable mutex is created. This object does not provide any of the benfits provided by the **pthreads** API and the RHEL for Real Time kernel.

To benefit from the **pthreads** API and the RHEL for Real Time kernel, create a **pthread\_mutexattr\_t** object. This object stores the attributes defined for the futex.

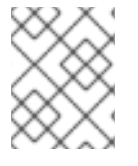

### **NOTE**

The terms **futex** and **mutex** are used to describe POSIX thread ( **pthread**) mutex constructs.

## 27.2. CREATING A MUTEX ATTRIBUTE OBJECT

To define any additional capabilities for the **mutex**, create a **pthread\_mutexattr\_t** object. This object stores the defined attributes for the futex. This is a basic safety procedure that you must always perform.

### Procedure

- Create the mutex attribute object using one of the following:
	- **pthread\_mutex\_t(***my\_mutex***);**
	- **pthread\_mutexattr\_t(***&my\_mutex\_attr***);**
	- **pthread\_mutexattr\_init(***&my\_mutex\_attr***);**

For more information about advanced mutex attributes, see [Advanced](#page-93-0) mutex attributes.

## 27.3. CREATING A MUTEX WITH STANDARD ATTRIBUTES

When you initialize a **pthread mutex** t object with the standard attributes, a private, non-recursive, non-robust, and non-priority inheritance-capable mutex is created.

### Procedure

- Create a mutex object under **pthreads** using one of the following:
	- **pthread\_mutex\_t(***my\_mutex***);**
	- **pthread\_mutex\_init(***&my\_mutex***,** *&my\_mutex\_attr***);**

where **&my\_mutex\_attr;** is a mutex attribute object.

## <span id="page-93-0"></span>27.4. ADVANCED MUTEX ATTRIBUTES

The following advanced mutex attributes can be stored in a mutex attribute object:

#### Mutex attributes

#### Shared and private mutexes

Shared mutexes can be used between processes, however they can create a lot more overhead. **pthread\_mutexattr\_setpshared(&my\_mutex\_attr, PTHREAD\_PROCESS\_SHARED);**

#### Real-time priority inheritance

You can avoid priority inversion problems by using priority inheritance. **pthread\_mutexattr\_setprotocol(&my\_mutex\_attr, PTHREAD\_PRIO\_INHERIT);**

#### Robust mutexes

When a pthread dies, robust mutexes under the pthread are released. However, this comes with a high overhead cost. NP in this string indicates that this option is non-POSIX or not portable. **pthread\_mutexattr\_setrobust\_np(&my\_mutex\_attr, PTHREAD\_MUTEX\_ROBUST\_NP);**

#### Mutex initialization

Shared mutexes can be used between processes, however, they can create a lot more overhead. **pthread\_mutex\_init(&my\_mutex\_attr, &my\_mutex);**

## 27.5. CLEANING UP A MUTEX ATTRIBUTE OBJECT

After the mutex has been created using the mutex attribute object, you can keep the attribute object to initialize more mutexes of the same type, or you can clean it up. The mutex is not affected in either case.

#### Procedure

**•** Clean up the attribute object using the **destroy** command. **pthread\_mutexattr\_destroy(***&my\_mutex\_attr***);**

The mutex now operates as a regular **pthread\_mutex**, and can be locked, unlocked, and destroyed as normal.

## 27.6. ADDITIONAL RESOURCES

- **futex(7)** man page
- **pthread mutex destroy(P)** man page
- **pthread\_mutexattr\_setprotocol(3p)** man page
- **pthread\_mutexattr\_setprioceiling(3p)** man page

# CHAPTER 28. ANALYZING APPLICATION PERFORMANCE

**Perf** is a performance analysis tool. It provides a simple command line interface and abstracts the CPU hardware difference in Linux performance measurements. **Perf** is based on the **perf\_events** interface exported by the kernel.

One advantage of **perf** is that it is both kernel and architecture neutral. The analysis data can be reviewed without requiring a specific system configuration.

### Prerequisites

- The **perf** package must be installed on the system.
- You have administrator privileges.

## 28.1. COLLECTING SYSTEM-WIDE STATISTICS

The **perf record** command is used for collecting system-wide statistics. It can be used in all processors.

#### Procedure

• Collect system-wide performance statistics.

#### # **perf record -a**

^C[ perf record: Woken up 1 times to write data ] [ perf record: Captured and wrote 0.725 MB perf.data (~31655 samples) ]

In this example, all CPUs are denoted with the **-a** option, and the process was terminated after a few seconds. The results show that it collected 0.725 MB of data and stored it to a newlycreated **perf.data** file.

### Verification

Ensure that the results file was created.

# **ls** perf.data

## 28.2. ARCHIVING PERFORMANCE ANALYSIS RESULTS

You can analyze the results of the **perf** on other systems using the **perf archive** command. This may not be necessary, if:

- Dynamic Shared Objects (DSOs), such as binaries and libraries, are already present in the analysis system, such as the **~/.debug/** cache.
- Both systems have the same set of binaries.

#### Procedure

1. Create an archive of the results from the **perf** command.

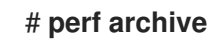

2. Create a tarball from the archive.

## # **tar cvf perf.data.tar.bz2 -C ~/.debug**

## 28.3. ANALYZING PERFORMANCE ANALYSIS RESULTS

The data from the **perf record** feature can now be investigated directly using the **perf report** command.

### Procedure

Analyze the results directly from the **perf.data** file or from an archived tarball.

## # **perf report**

The output of the report is sorted according to the maximum CPU usage in percentage by the application. It shows if the sample has occurred in the kernel or user space of the process.

The report shows information about the module from which the sample was taken:

- A kernel sample that did not take place in a kernel module is marked with the notation **[kernel.kallsyms]**.
- A kernel sample that took place in the kernel module is marked as **[module]**, **[ext4]**.
- For a process in user space, the results might show the shared library linked with the process. The report denotes whether the process also occurs in kernel or user space.
- The result **[.]** indicates user space.
- The result **[k]** indicates kernel space.

Finer grained details are available for review, including data appropriate for experienced **perf** developers.

## 28.4. LISTING PRE-DEFINED EVENTS

There are a range of available options to get the hardware tracepoint activity.

#### Procedure

List pre-defined hardware and software events:

#### # **perf list**

List of pre-defined events (to be used in -e): cpu-cycles OR cycles [Hardware event] stalled-cycles-frontend OR idle-cycles-frontend [Hardware event] stalled-cycles-backend OR idle-cycles-backend [Hardware event] instructions [Hardware event] cache-references [Hardware event] cache-misses [Hardware event] branch-instructions OR branches [Hardware event] branch-misses [Hardware event] bus-cycles [Hardware event]

- cpu-clock [Software event] task-clock **[Software event]** page-faults OR faults [Software event] minor-faults **in Equation** [Software event] major-faults **in the internal intervalse and intervalse in the interval intervalse in the interval interval in the interval interval interval in the interval interval interval in the interval interval interval in the inter** context-switches OR cs [Software event] cpu-migrations OR migrations [Software event] alignment-faults **alignment-faults alignment-faults alignment** emulation-faults **[Software event]** ...[output truncated]...
	-

# 28.5. GETTING STATISTICS ABOUT SPECIFIED EVENTS

You can view specific events using the **perf stat** command.

### Procedure

1. View the number of context switches with the **perf stat** feature:

# **perf stat -e context-switches -a sleep 5** ^Performance counter stats for 'sleep 5':

15,619 context-switches

5.002060064 seconds time elapsed

The results show that in 5 seconds, 15619 context switches took place.

2. View file system activity by running a script. The following shows an example script:

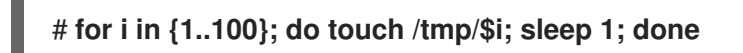

3. In another terminal run the **perf stat** command:

# **perf stat -e ext4:ext4\_request\_inode -a sleep 5** Performance counter stats for 'sleep 5':

5 ext4:ext4\_request\_inode

5.002253620 seconds time elapsed

The results show that in 5 seconds the script asked to create 5 files, indicating that there are 5 **inode** requests.

## 28.6. ADDITIONAL RESOURCES

- **perf help** *COMMAND*
- **perf**(1) man page

# CHAPTER 29. STRESS TESTING REAL-TIME SYSTEMS WITH STRESS-NG

The **stress-ng** tool measures the system's capability to maintain a good level of efficiency under unfavorable conditions. The **stress-ng** tool is a stress workload generator to load and stress all kernel interfaces. It includes a wide range of stress mechanisms known as stressors. Stress testing makes a machine work hard and trip hardware issues such as thermal overruns and operating system bugs that occur when a system is being overworked.

There are over 270 different tests. These include CPU specific tests that exercise floating point, integer, bit manipulation, control flow, and virtual memory tests.

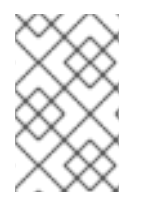

## **NOTE**

Use the **stress-ng** tool with caution as some of the tests can impact the system's thermal zone trip points on a poorly designed hardware. This can impact system performance and cause excessive system thrashing which can be difficult to stop.

## 29.1. TESTING CPU FLOATING POINT UNITS AND PROCESSOR DATA CACHE

A floating point unit is the functional part of the processor that performs floating point arithmetic operations. Floating point units handle mathematical operations and make floating numbers or decimal calculations simpler.

Using the **--matrix-method** option, you can stress test the CPU floating point operations and processor data cache.

### **Prerequisites**

You have root permissions on the systems

#### Procedure

To test the floating point on one CPU for 60 seconds, use the **--matrix** option:

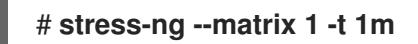

To run multiple stressors on more than one CPUs for 60 seconds, use the **--times** or **-t** option:

#### # **stress-ng --matrix 0 -t 1m**

stress-ng --matrix 0 -t 1m --times stress-ng: info: [16783] dispatching hogs: 4 matrix stress-ng: info: [16783] successful run completed in 60.00s (1 min, 0.00 secs) stress-ng: info: [16783] for a 60.00s run time: stress-ng: info: [16783] 240.00s available CPU time stress-ng: info: [16783] 205.21s user time ( 85.50%) stress-ng: info: [16783] 0.32s system time ( 0.13%) stress-ng: info: [16783] 205.53s total time ( 85.64%) stress-ng: info: [16783] load average: 3.20 1.25 1.40

The special mode with 0 stressors, query the available CPUs to run, removing the need to specify the CPU number.

The total CPU time required is 4 x 60 seconds (240 seconds), of which 0.13% is in the kernel, 85.50% is in user time, and **stress-ng** runs 85.64% of all the CPUs.

To test message passing between processes using a POSIX message queue, use the **-mq** option:

## # **stress-ng --mq 0 -t 30s --times --perf**

The **mq** option configures a specific number of processes to force context switches using the POSIX message queue. This stress test aims for low data cache misses.

## 29.2. TESTING CPU WITH MULTIPLE STRESS MECHANISMS

The **stress-ng** tool runs multiple stress tests. In the default mode, it runs the specified stressor mechanisms in parallel.

#### **Prerequisites**

• You have root privileges on the systems

#### Procedure

Run multiple instances of CPU stressors as follows:

```
# stress-ng --cpu 2 --matrix 1 --mq 3 -t 5m
```
In the example, **stress-ng** runs two instances of the CPU stressors, one instance of the matrix stressor and three instances of the message queue stressor to test for five minutes.

To run all stress tests in parallel, use the **–all** option:

### # **stress-ng --all 2**

In this example, **stress-ng** runs two instances of all stress tests in parallel.

To run each different stressor in a specific sequence, use the **--seq** option.

### # **stress-ng --seq 4 -t 20**

In this example, **stress-ng** runs all the stressors one by one for 20 minutes, with the number of instances of each stressor matching the number of online CPUs.

To exclude specific stressors from a test run, use the **-x** option:

### # **stress-ng --seq 1 -x numa,matrix,hdd**

In this example, **stress-ng** runs all stressors, one instance of each, excluding **numa**, **hdd** and **key** stressors mechanisms.

## 29.3. MEASURING CPU HEAT GENERATION

To measure the CPU heat generation, the specified stressors generate high temperatures for a short time duration to test the system's cooling reliability and stability under maximum heat generation. Using the **--matrix-size** option, you can measure CPU temperatures in degrees Celsius over a short time duration.

#### **Prerequisites**

You have root privileges on the system.

### Procedure

1. To test the CPU behavior at high temperatures for a specified time duration, run the following command:

```
# stress-ng --matrix 0 --matrix-size 64 --tz -t 60
 stress-ng: info: [18351] dispatching hogs: 4 matrix
 stress-ng: info: [18351] successful run completed in 60.00s (1 min, 0.00 secs)
 stress-ng: info: [18351] matrix:
 stress-ng: info: [18351] x86 pkg_temp 88.00 °C
 stress-ng: info: [18351] acpitz 87.00 °C
```
In this example, the **stress-ng** configures the processor package thermal zone to reach 88 degrees Celsius over the duration of 60 seconds.

2. (Optional) To print a report at the end of a run, use the **--tz** option:

```
# stress-ng --cpu 0 --tz -t 60
```

```
stress-ng: info: [18065] dispatching hogs: 4 cpu
stress-ng: info: [18065] successful run completed in 60.07s (1 min, 0.07 secs)
stress-ng: info: [18065] cpu:
stress-ng: info: [18065] x86 pkg_temp 88.75 °C
stress-ng: info: [18065] acpitz 88.38 °C
```
## 29.4. MEASURING TEST OUTCOMES WITH BOGO OPERATIONS

The **stress-ng** tool can measure a stress test throughput by measuring the bogo operations per second. The size of a bogo operation depends on the stressor being run. The test outcomes are not precise, but they provide a rough estimate of the performance.

You must not use this measurement as an accurate benchmark metric. These estimates help to understand the system performance changes on different kernel versions or different compiler versions used to build **stress-ng**. Use the **--metrics-brief** option to display the total available bogo operations and the matrix stressor performance on your machine.

### Prerequisites

• You have root privileges on the system.

#### Procedure

To measure test outcomes with bogo operations, use with the **--metrics-brief** option:

### # **stress-ng --matrix 0 -t 60s --metrics-brief**

stress-ng: info: [17579] dispatching hogs: 4 matrix stress-ng: info: [17579] successful run completed in 60.01s (1 min, 0.01 secs) stress-ng: info: [17579] stressor bogo ops real time usr time sys time bogo ops/s bogo ops/s stress-ng: info: [17579] (secs) (secs) (secs) (real time) (usr+sys time) stress-ng: info: [17579] matrix 349322 60.00 203.23 0.19 5822.03 1717.25

The **--metrics-brief** option displays the test outcomes and the total real-time bogo operations run by the **matrix** stressor for 60 seconds.

## 29.5. GENERATING A VIRTUAL MEMORY PRESSURE

When under memory pressure, the kernel starts writing pages out to swap. You can stress the virtual memory by using the **--page-in** option to force non-resident pages to swap back into the virtual memory. This causes the virtual machine to be heavily exercised. Using the **--page-in** option, you can enable this mode for the **bigheap**, **mmap** and virtual machine (**vm**) stressors. The **--page-in** option, touch allocated pages that are not in core, forcing them to page in.

### Prerequisites

• You have root privileges on the system.

### Procedure

To stress test a virtual memory, use the **--page-in** option:

### # **stress-ng --vm 2 --vm-bytes 2G --mmap 2 --mmap-bytes 2G --page-in**

In this example, **stress-ng** tests memory pressure on a system with 4GB of memory, which is less than the allocated buffer sizes, 2 x 2GB of **vm** stressor and 2 x 2GB of **mmap** stressor with **--page-in** enabled.

## 29.6. TESTING LARGE INTERRUPTS LOADS ON A DEVICE

Running timers at high frequency can generate a large interrupt load. The **–timer** stressor with an appropriately selected timer frequency can force many interrupts per second.

### **Prerequisites**

• You have root permissions on the system.

#### Procedure

To generate an interrupt load, use the **--timer** option:

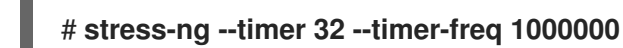

In this example, **stress-ng** tests 32 instances at 1MHz.

## 29.7. GENERATING MAJOR PAGE FAULTS IN A PROGRAM

With **stress-ng**, you can test and analyze the page fault rate by generating major page faults in a page that are not loaded in the memory. On new kernel versions, the **userfaultfd** mechanism notifies the fault finding threads about the page faults in the virtual memory layout of a process.

#### **Prerequisites**

• You have root permissions on the system.

#### Procedure

To generate major page faults on early kernel versions, use:

# **stress-ng --fault 0 --perf -t 1m**

To generate major page faults on new kernel versions, use:

# **stress-ng --userfaultfd 0 --perf -t 1m**

## 29.8. VIEWING CPU STRESS TEST MECHANISMS

The CPU stress test contains methods to exercise a CPU. You can print an output to view all methods using the **which** option.

If you do not specify the test method, by default, the stressor checks all the stressors in a round-robin fashion to test the CPU with each stressor.

#### **Prerequisites**

You have root permissions on the system.

#### Procedure

1. Print all available stressor mechanisms, use the **which** option:

# stress-ng --cpu-method which

cpu-method must be one of: all ackermann bitops callfunc cdouble cfloat clongdouble correlate crc16 decimal32 decimal64 decimal128 dither djb2a double euler explog fft fibonacci float fnv1a gamma gcd gray hamming hanoi hyperbolic idct int128 int64 int32

2. Specify a specific CPU stress method using the **--cpu-method** option:

# stress-ng --cpu 1 --cpu-method fft -t 1m

## 29.9. USING THE VERIFY MODE

The **verify** mode validates the results when a test is active. It sanity checks the memory contents from a test run and reports any unexpected failures.

All stressors do not have the **verify** mode and enabling one will reduce the bogo operation statistics because of the extra verification step being run in this mode.

### Prerequisites

You have root permissions on the system.

### Procedure

To validate a stress test results, use the **--verify** option:

## # **stress-ng --vm 1 --vm-bytes 2G --verify -v**

In this example, **stress-ng** prints the output for an exhaustive memory check on a virtually mapped memory using the **vm** stressor configured with **--verify** mode. It sanity checks the read and write results on the memory.

# CHAPTER 30. CREATING AND RUNNING CONTAINERS

This section provides information about creating and running containers with the real-time kernel.

#### **Prerequisites**

- **•** Install **podman** and other container related utilities.
- Get familiar with administration and management of Linux containers on RHEL.
- **Install the kernel-rt** package and other real-time related packages.

## 30.1. CREATING A CONTAINER

You can use all the following options with both the real time kernel and the main RHEL kernel. The **kernel-rt** package brings potential determinism improvements and allows the usual troubleshooting.

#### **Prerequisites**

• You have administrator privileges.

#### Procedure

The following procedure describes how to configure the Linux containers in relation with the real time kernel.

1. Create the directory you want to use for the container. For example:

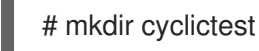

2. Change into that directory:

# cd cyclictest

3. Log into a host that provides a container registry service:

# **podman login registry.redhat.io** Username: my\_customer\_portal\_login Password: \*\*\* Login Succeeded!

4. Create the following **Dockerfile**:

# **vim Dockerfile** FROM rhel8 RUN subscription-manager repos --enable=rhel-8-for-x86\_64-rt-rpm RUN dnf -y install rt-tests ENTRYPOINT cyclictest --smp -p95

5. Build the container image from the directory containing the Dockerfile:

# podman build -t cyclictest .

## 30.2. RUNNING A CONTAINER

You can run a container built with a Dockerfile.

### Procedure

1. Run a container using the **podman run** command:

# **podman run --device=/dev/cpu\_dma\_latency --cap-add ipc\_lock --cap-add sys\_nice - -cap-add sys\_rawio --rm -ti cyclictest** /dev/cpu\_dma\_latency set to 0us policy: fifo: loadavg: 0.08 0.10 0.09 2/947 15 T: 0 ( 8) P:95 I:1000 C: 3209 Min: 1 Act: 1 Avg: 1 Max: 14 T: 1 ( 9) P:95 I:1500 C: 2137 Min: 1 Act: 2 Avg: 1 Max: 23 T: 2 (10) P:95 I:2000 C: 1601 Min: 1 Act: 2 Avg: 2 Max: 7 T: 3 (11) P:95 I:2500 C: 1280 Min: 1 Act: 2 Avg: 2 Max: 72 T: 4 (12) P:95 I:3000 C: 1066 Min: 1 Act: 1 Avg: 1 Max: 7 T: 5 (13) P:95 I:3500 C: 913 Min: 1 Act: 2 Avg: 2 Max: 87 T: 6 (14) P:95 I:4000 C: 798 Min: 1 Act: 1 Avg: 2 Max: 7 T: 7 (15) P:95 I:4500 C: 709 Min: 1 Act: 2 Avg: 2 Max: 29

This example shows the **podman run** command with the required, real time-specific options. For example:

- The first in first out (FIFO) scheduler policy is made available for workloads running inside the container through the **--cap-add=sys\_nice** option. This option also allows setting the CPU affinity of threads, another important configuration dimension when tuning a real time workload.
- The **--device=/dev/cpu\_dma\_latency** option makes the host device available inside the container (subsequently used by the cyclictest workload to configure the CPU idle time management). If the specified device is not made available, an error similar to the message below appears:

#### **WARN: stat /dev/cpu\_dma\_latency failed: No such file or directory**

When confronted with error messages like these, refer to the podman-run(1) manual page. To get a specific workload running inside a container, other **podman-run** options may be helpful.

In some cases, you also need to add the **--device=/dev/cpu** option to add that directory hierarchy, mapping per-CPU device files such as **/dev/cpu/\*/msr**.

## 30.3. ADDITIONAL RESOURCES

- Building, running, and managing Linux [containers](https://access.redhat.com/documentation/en-us/red_hat_enterprise_linux/9/html-single/building_running_and_managing_containers/index) on RHEL 9
- **•** [Installing](https://access.redhat.com/documentation/en-us/red_hat_enterprise_linux_for_real_time/9/html-single/installing_rhel_9_for_real_time/index) RHEL 9 for Real Time

# CHAPTER 31. DISPLAYING THE PRIORITY FOR A PROCESS

You can display information about the priority of a process and information about the scheduling policy for a process using the **sched\_getattr** attribute.

#### Prerequisites

• You have administrator privileges.

## 31.1. THE CHRT UTILITY

The **chrt** utility checks and adjusts scheduler policies and priorities. It can start new processes with the desired properties or change the properties of a running process.

#### Additional resources

**chrt(1)** man page

## 31.2. DISPLAYING THE PROCESS PRIORITY USING THE CHRT UTILITY

You can display the current scheduling policy and scheduling priority for a specified process.

#### Procedure

Run the **chrt** utility with the **-p** option, specifying a running process.

### # **chrt -p 468**

pid 468's current scheduling policy: SCHED\_FIFO pid 468's current scheduling priority: 85

#### # **chrt -p 476**

pid 476's current scheduling policy: SCHED\_OTHER pid 476's current scheduling priority: 0

## 31.3. DISPLAYING THE PROCESS PRIORITY USING SCHED\_GETSCHEDULER()

Real-time processes use a set of functions to control policy and priority. You can use the **sched getscheduler()** function to display the scheduler policy for a specified process.

#### Procedure

1. Create the **get sched.c** source file and open it in a text editor.

## \$ **{EDITOR} get\_sched.c**

2. Add the following lines into the file.

#include <sched.h> #include <unistd.h> #include <stdio.h>

```
int main()
{
 int policy;
 pid_t pid = getpid();
 policy = sched_getscheduler(pid);
 printf("Policy for pid %ld is %i.\n", (long) pid, policy);
 return 0;
}
```
The **policy** variable holds the scheduler policy for the specified process.

3. Compile the program.

### \$ **gcc get\_sched.c -o get\_sched**

4. Run the program with varying policies.

```
$ chrt -o 0 ./get_sched
Policy for pid 27240 is 0.
$ chrt -r 10 ./get_sched
Policy for pid 27243 is 2.
$ chrt -f 10 ./get_sched
Policy for pid 27245 is 1.
```
#### Additional resources

**sched\_getscheduler(2)** man page

## 31.4. DISPLAYING THE VALID RANGE FOR A SCHEDULER POLICY

You can use the **sched\_get\_priority\_min()** and **sched\_get\_priority\_max()** functions to check the valid priority range for a given scheduler policy.

### Procedure

1. Create the **sched\_get.c** source file and open it in a text editor.

### \$ **{EDITOR} sched\_get.c**

2. Enter the following into the file:

```
#include <stdio.h>
#include <unistd.h>
#include <sched.h>
int main()
```
{

printf("Valid priority range for SCHED\_OTHER: %d - %d\n", sched\_get\_priority\_min(SCHED\_OTHER), sched\_get\_priority\_max(SCHED\_OTHER));

printf("Valid priority range for SCHED\_FIFO: %d - %d\n",

sched\_get\_priority\_min(SCHED\_FIFO), sched\_get\_priority\_max(SCHED\_FIFO));

printf("Valid priority range for SCHED\_RR: %d - %d\n", sched\_get\_priority\_min(SCHED\_RR), sched\_get\_priority\_max(SCHED\_RR)); return 0; }

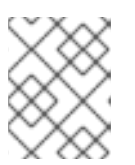

### **NOTE**

If the specified scheduler policy is not known by the system, the function returns **- 1** and **errno** is set to **EINVAL**.

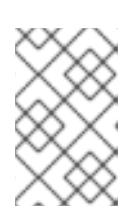

### **NOTE**

Both **SCHED\_FIFO** and **SCHED\_RR** can be any number within the range of **1** to **99**. POSIX is not guaranteed to honor this range, however, and portable programs should use these functions.

- 3. Save the file and exit the editor.
- 4. Compile the program.

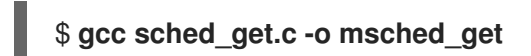

The **sched** get program is now ready and can be run from the directory in which it is saved.

#### Additional resources

- **•** sched get priority min(2) man page
- **•** sched get priority max(2) man page

## 31.5. DISPLAYING THE TIMESLICE FOR A PROCESS

The **SCHED\_RR** (round-robin) policy differs slightly from the **SCHED\_FIFO** (first-in, first-out) policy. **SCHED\_RR** allocates concurrent processes that have the same priority in a round-robin rotation. In this way, each process is assigned a timeslice. The **sched\_rr\_get\_interval()** function reports the timeslice allocated to each process.

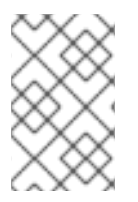

### **NOTE**

Though POSIX requires that this function *must* work only with processes that are configured to run with the **SCHED\_RR** scheduler policy, the **sched\_rr\_get\_interval()** function can retrieve the timeslice length of any process on Linux.

Timeslice information is returned as a **timespec**. This is the number of seconds and nanoseconds since the base time of 00:00:00 GMT, 1 January 1970:

```
struct timespec {
 time_t tv_sec; /* seconds / long tv_nsec; / nanoseconds */
};
```
### Procedure

m.

1. Create the **sched\_timeslice.c** source file and open it in a text editor.

### \$ **{EDITOR} sched\_timeslice.c**

2. Add the following lines to the **sched\_timeslice.c** file.

```
#include <stdio.h>
#include <sched.h>
int main()
{
  struct timespec ts;
  int ret;
  /* real apps must check return values */
  ret = sched_rr_get_interval(0, 8ts);
  printf("Timeslice: %lu.%lu\n", ts.tv_sec, ts.tv_nsec);
  return 0;
}
```
- 3. Save the file and exit the editor.
- 4. Compile the program.

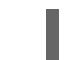

### \$ **gcc sched\_timeslice.c -o sched\_timeslice**

5. Run the program with varying policies and priorities.

```
$ chrt -o 0 ./sched_timeslice
Timeslice: 0.38994072
$ chrt -r 10 ./sched_timeslice
Timeslice: 0.99984800
$ chrt -f 10 ./sched_timeslice
Timeslice: 0.0
```
Additional resources

- **nice(2)** man page
- **getpriority(2)** man page
- **setpriority(2)** man page

## 31.6. DISPLAYING THE SCHEDULING POLICY AND ASSOCIATED ATTRIBUTES FOR A PROCESS

The **sched getattr()** function queries the scheduling policy currently applied to the specified process, identified by PID. If PID equals to zero, the policy of the calling process is retrieved.

The **size** argument should reflect the size of the **sched\_attr** structure as known to userspace. The kernel fills out **sched\_attr::size** to the size of its **sched\_attr** structure.

If the input structure is smaller, the kernel returns values outside the provided space. As a result, the system call fails with an **E2BIG** error. The other **[sched\\_attr](#page-111-0)** fields are filled out as described in The sched\_attr structure.

### Procedure

1. Create the **sched\_timeslice.c** source file and open it in a text editor.

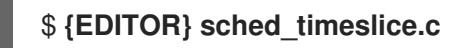

2. Add the following lines to the **sched\_timeslice.c** file.

```
#define _GNU_SOURCE
#include <unistd.h>
#include <stdio.h>
#include <stdlib.h>
#include <string.h>
#include <time.h>
#include <linux/unistd.h>
#include <linux/kernel.h>
#include <linux/types.h>
#include <sys/syscall.h>
#include <pthread.h>
#define gettid() syscall(__NR_gettid)
#define SCHED_DEADLINE 6
/* XXX use the proper syscall numbers */
#ifdef x86_64
#define __NR_sched_setattr 314
#define __NR_sched_getattr 315
#endif
struct sched attr {
   __u32 size;
   __u32 sched_policy;
   _u64 sched_flags;
   /* SCHED_NORMAL, SCHED_BATCH */
   s32 sched nice;
   /* SCHED_FIFO, SCHED_RR */
   __u32 sched_priority;
   /* SCHED_DEADLINE (nsec) */
   _u64 sched_runtime;
   __u64 sched_deadline;
   u64 sched period;
};
int sched_getattr(pid_t pid,
```

```
struct sched attr *attr,
       unsigned int size,
       unsigned int flags)
{
   return syscall(
NR sched_getattr, pid, attr, size, flags);
}
int main (int argc, char **argv)
{
   struct sched attr attr;
   unsigned int flags = 0;
   int ret;
   ret = schedule; getattr(0, 8attr, sizeof(attr), flags);if (ret < 0) {
      perror("sched_getattr");
      exit(-1);}
   printf("main thread pid=%ld\n", gettid());
   printf("main thread policy=%ld\n", attr.sched_policy);
   printf("main thread nice=%ld\n", attr.sched_nice);
   printf("main thread priority=%ld\n", attr.sched_priority);
   printf("main thread runtime=%ld\n", attr.sched_runtime);
   printf("main thread deadline=%ld\n", attr.sched deadline);
   printf("main thread period=%ld\n", attr.sched period);
   return 0;
}
```
3. Compile the **sched\_timeslice.c** file.

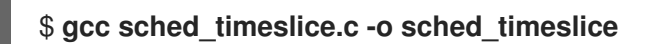

4. Check the output of the **sched\_timeslice** program.

```
$ ./sched_timeslice
main thread pid=321716
main thread policy=6
main thread nice=0
main thread priority=0
main thread runtime=1000000
main thread deadline=9000000
main thread period=10000000
```
## 31.7. THE SCHED\_ATTR STRUCTURE

The **sched attr** structure contains or defines a scheduling policy and its associated attributes for a specified thread. The **sched attr** structure has the following form:

```
struct sched attr {
u32 size;
u32 sched_policy
u64 sched_flags
```

```
s32 sched nice
u32 sched_priority
/* SCHED_DEADLINE fields */
     u64 sched_runtime
     u64 sched_deadline
     u64 sched_period
   };
```
### sched\_attr data structure

#### size

The thread size in bytes. If the size of the structure is smaller than the kernel structure, additional fields are then assumed to be **0**. If the size is larger than the kernel structure, the kernel verifies all additional fields as **0**.

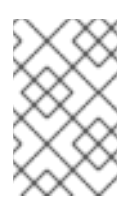

### **NOTE**

The **sched\_setattr()** function fails with **E2BIG** error when **sched\_attr** structure is larger than the kernel structure and updates size to contain the size of the kernel structure.

#### sched\_policy

The scheduling policy

#### sched\_flags

Helps control scheduling behavior when a process forks using the **fork()** function. The calling process is referred to as the parent process, and the new process is referred to as the child process. Valid values:

- **0**: The child process inherits the scheduling policy from the parent process.
- **SCHED\_FLAG\_RESET\_ON\_FORK: fork():** The child process does not inherit the scheduling policy from the parent process. Instead, it is set to the default scheduling policy **(struct sched\_attr){ .sched\_policy = SCHED\_OTHER, }**.

#### sched\_nice

Specifies the **nice** value to be set when using **SCHED\_OTHER** or **SCHED\_BATCH** scheduling policies. The **nice** value is a number in a range from **-20** (high priority) to **+19** (low priority).

#### sched priority

Specifies the static priority to be set when scheduling **SCHED\_FIFO** or **SCHED\_RR**. For other policies, specify priority as **0**.

**SCHED\_DEADLINE** fields must be specified only for deadline scheduling:

- sched\_runtime: Specifies the **runtime** parameter for deadline scheduling. The value is expressed in nanoseconds.
- sched\_deadline: Specifies the **deadline** parameter for deadline scheduling. The value is expressed in nanoseconds.
- sched\_period: Specifies the **period** parameter for deadline scheduling. The value is expressed in nanoseconds.

# CHAPTER 32. VIEWING PREEMPTION STATES

Processes using a CPU can give up the CPU they are using, either voluntarily or involuntarily.

### 32.1. PREEMPTION

A process can voluntarily yield the CPU either because it has completed, or because it is waiting for an event, such as data from a disk, a key press, or for a network packet.

A process can also involuntarily yield the CPU. This is called preemption and occurs when a higher priority process wants to use the CPU.

Preemption can have a particularly negative impact on system performance, and constant preemption can lead to a state known as thrashing. This problem occurs when processes are constantly preempted, and no process ever runs to completion.

Changing the priority of a task can help reduce involuntary preemption.

### 32.2. CHECKING THE PREEMPTION STATE OF A PROCESS

You can check the voluntary and involuntary preemption status for a specified process. The statuses are stored in **/proc/***PID***/status**.

### **Prerequisites**

• You have administrator privileges.

### Procedure

Display the contents of **/proc/***PID***/status**, where *PID* is the ID of the process. The following  $\bullet$ displays the preemption statuses for the process with PID 1000.

# **grep voluntary /proc/1000/status** voluntary ctxt switches: 194529 nonvoluntary\_ctxt\_switches: 195338

# CHAPTER 33. SETTING THE PRIORITY FOR A PROCESS WITH THE CHRT UTILITY

You can set the priority for a process using the **chrt** utility.

### **Prerequisites**

• You have administrator privileges.

# 33.1. SETTING THE PROCESS PRIORITY USING THE CHRT UTILITY

The **chrt** utility checks and adjusts scheduler policies and priorities. It can start new processes with the desired properties, or change the properties of a running process.

### Procedure

To set the scheduling policy of a process, run the **chrt** command with the appropriate command options and parameters. In the following example, the process ID affected by the command is **1000**, and the priority (**-p**) is **50**.

### # **chrt -f -p 50 1000**

To start an application with a specified scheduling policy and priority, add the name of the application, and the path to it, if necessary, along with the attributes.

# # **chrt -r -p 50 /bin/my-app**

For more information about the **chrt** utility options, see The chrt utility [options](#page-113-0) .

# <span id="page-113-0"></span>33.2. THE CHRT UTILITY OPTIONS

The **chrt** utility options include command options and parameters specifying the process and priority for the command.

### Policy options

-f

Sets the scheduler policy to **SCHED\_FIFO**.

-o

Sets the scheduler policy to **SCHED\_OTHER**.

-r

Sets the scheduler policy to **SCHED\_RR** (round robin).

-d

Sets the scheduler policy to **SCHED\_DEADLINE**.

### -p *n*

Sets the priority of the process to *n*.

When setting a process to SCHED\_DEADLINE, you must specify the **runtime**, **deadline**, and **period** parameters.

For example:

# **chrt -d --sched-runtime 5000000 --sched-deadline 10000000 --sched-period 16666666 0 video\_processing\_tool**

where

- **--sched-runtime 5000000** is the run time in nanoseconds.
- **--sched-deadline 10000000** is the relative deadline in nanoseconds.
- **--sched-period 16666666** is the period in nanoseconds.
- **0** is a placeholder for unused priority required by the **chrt** command.

### 33.3. ADDITIONAL RESOURCES

**chrt(1)** man page

# CHAPTER 34. SETTING THE PRIORITY FOR A PROCESS WITH LIBRARY CALLS

You can set the priority for a process using the **chrt** utility.

### **Prerequisites**

• You have administrator privileges.

## 34.1. LIBRARY CALLS FOR SETTING PRIORITY

Real-time processes use a different set of library calls to control policy and priority. The following library calls are used to set the priority of non-real-time processes.

- **nice**
- **setpriority**

These functions adjust the nice value of a non-real-time process. The **nice** value serves as a suggestion to the scheduler on how to order the list of ready-to-run, non-real-time processes to be run on a processor. The processes at the head of the list run before the ones further down the list.

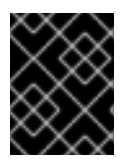

### IMPORTANT

The functions require the inclusion of the **sched.h** header file. Ensure you always check the return codes from functions.

# 34.2. SETTING THE PROCESS PRIORITY USING A LIBRARY CALL

The scheduler policy and other parameters can be set using the **sched\_setscheduler()** function. Currently, real-time policies have one parameter, **sched\_priority**. This parameter is used to adjust the priority of the process.

The **sched setscheduler()** function requires three parameters, in the form: **sched setscheduler(pid t pid, int policy, const struct sched\_param \*sp);**.

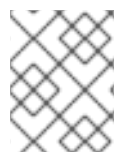

### **NOTE**

The **sched setscheduler(2)** man page lists all possible return values of sched setscheduler(), including the error codes.

If the process ID is zero, the **sched\_setscheduler()** function acts on the calling process.

The following code excerpt sets the scheduler policy of the current process to the **SCHED\_FIFO** scheduler policy and the priority to **50**:

```
struct sched param sp = \{ .\text{sched} priority = 50 \};int ret;
```

```
ret = sched_setscheduler(0, SCHED_FIFO, &sp);
if (ret == -1) {
```
perror("sched\_setscheduler"); return 1;

# 34.3. SETTING THE PROCESS PRIORITY PARAMETER USING A LIBRARY CALL

The **sched setparam()** function is used to set the scheduling parameters of a particular process. This can then be verified using the **sched\_getparam()** function.

Unlike the **sched\_getscheduler()** function, which only returns the scheduling policy, the sched\_getparam() function returns all scheduling parameters for the given process.

### Procedure

}

Use the following code excerpt that reads the priority of a given real-time process and increments it by two:

```
struct sched param sp;
int ret;
ret = schedulegetparam(0, &sp);sp.sched_priority += 2;
ret = sched setparam(0, \&sp);
```
If this code were used in a real application, it would need to check the return values from the function and handle any errors appropriately.

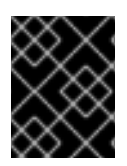

### IMPORTANT

Be careful with incrementing priorities. Continually adding two to the scheduler priority, as in this example, might eventually lead to an invalid priority.

## 34.4. SETTING THE SCHEDULING POLICY AND ASSOCIATED ATTRIBUTES FOR A PROCESS

The **sched\_setattr()** function sets the scheduling policy and its associated attributes for an instance ID specified in PID. When pid=0, **sched setattr()** acts on the process and attributes of the calling thread.

### Procedure

Call **sched\_setattr()** specifying the process ID on which the call acts and one of the following real-time scheduling policies:

Real-time scheduling policies

### **SCHED\_FIFO**

Schedules a first-in and first-out policy.

### **SCHED\_RR**

Schedules a round-robin policy.

### **SCHED\_DEADLINE**

Schedules a deadline scheduling policy.

Linux also supports the following non-real-time scheduling policies:

#### Non-real-time scheduling policies

#### **SCHED\_OTHER**

Schedules the standard round-robin time-sharing policy.

### **SCHED\_BATCH**

Schedules a "batch" style execution of processes.

### **SCHED\_IDLE**

Schedules very low priority background jobs. **SCHED\_IDLE** can be used only at static priority **0**, and the nice value has no influence for this policy.

This policy is intended for running jobs at extremely low priority (lower than a +19 nice value using **SCHED\_OTHER** or **SCHED\_BATCH** policies).

### 34.5. ADDITIONAL RESOURCES

• The sched attr-structure

# CHAPTER 35. SCHEDULING PROBLEMS ON THE REAL-TIME KERNEL AND SOLUTIONS

Scheduling in the real-time kernel might have consequences sometimes. By using the information provided, you can understand the problems on scheduling policies, scheduler throttling, and thread starvation states on the real-time kernel, as well as potential solutions.

# 35.1. SCHEDULING POLICIES FOR THE REAL-TIME KERNEL

The real-time scheduling policies share one main characteristic: they run until a higher priority thread interrupts the thread or the threads wait, either by sleeping or performing I/O.

In the case of **SCHED\_RR**, the operating system interrupts a running thread so that another thread of equal **SCHED\_RR** priority can run. In either of these cases, no provision is made by the **POSIX** specifications that define the policies for allowing lower priority threads to get any CPU time. This characteristic of real-time threads means that it is easy to write an application, which monopolizes 100% of a given CPU. However, this causes problems for the operating system. For example, the operating system is responsible for managing both system-wide and per-CPU resources and must periodically examine data structures describing these resources and perform housekeeping activities with them. But if a core is monopolized by a **SCHED\_FIFO** thread, it cannot perform its housekeeping tasks. Eventually the entire system becomes unstable and can potentially crash.

On the RHEL for Real Time kernel, interrupt handlers run as threads with a **SCHED\_FIFO** priority. The default priority is 50. A cpu-hog thread with a **SCHED\_FIFO** or **SCHED\_RR** policy higher than the interrupt handler threads can prevent interrupt handlers from running. This causes the programs waiting for data signaled by those interrupts to starve and fail.

# 35.2. SCHEDULER THROTTLING IN THE REAL-TIME KERNEL

The real-time kernel includes a safeguard mechanism to enable allocating bandwidth for use by the real-time tasks. The safeguard mechanism is known as real-time scheduler throttling.

The default values for the real-time throttling mechanism define that the real-time tasks can use 95% of the CPU time. The remaining 5% will be devoted to non real-time tasks, such as tasks running under **SCHED\_OTHER** and similar scheduling policies. It is important to note that if a single real-time task occupies the 95% CPU time slot, the remaining real-time tasks on that CPU will not run. Only the non real-time tasks use the remaining 5% of CPU time. The default values can have the following performance impacts:

- The real-time tasks have at most 95% of CPU time available for them, which can affect their performance.
- The real-time tasks do not lock up the system by not allowing non real-time tasks to run.

The real-time scheduler throttling is controlled by the following parameters in the **/proc** file system:

### The **/proc/sys/kernel/sched\_rt\_period\_us** parameter

Defines the period in **µs** (microseconds), which is 100% of the CPU bandwidth. The default value is 1,000,000 μs, which is 1 second. Changes to the period's value must be carefully considered because a period value that is either very high or low can cause problems.

### The **/proc/sys/kernel/sched\_rt\_runtime\_us** parameter

Defines the total bandwidth available for all real-time tasks. The default value is 950,000 μs (0.95 s), which is 95% of the CPU bandwidth. Setting the value to **-1** configures the real-time tasks to use up

to 100% of CPU time. This is only adequate when the real-time tasks are well engineered and have no obvious caveats, such as unbounded polling loops.

## 35.3. THREAD STARVATION IN THE REAL-TIME KERNEL

Thread starvation occurs when a thread is on a CPU run queue for longer than the starvation threshold and does not make progress. A common cause of thread starvation is to run a fixed-priority polling application, such as **SCHED\_FIFO** or **SCHED\_RR** bound to a CPU. Since the polling application does not block for I/O, this can prevent other threads, such as **kworkers**, from running on that CPU.

An early attempt to reduce thread starvation is called as real-time throttling. In real-time throttling, each CPU has a portion of the execution time dedicated to non real-time tasks. The default setting for throttling is on with 95% of the CPU for real-time tasks and 5% reserved for non real-time tasks. This works if you have a single real-time task causing starvation but does not work if there are multiple realtime tasks assigned to a CPU. You can work around the problem by using:

#### The **stalld** mechanism

The **stalld** mechanism is an alternative for real-time throttling and avoids some of the throttling drawbacks. **stalld** is a daemon to periodically monitor the state of each thread in the system and looks for threads that are on the run queue for a specified length of time without being run. **stalld** temporarily changes that thread to use the **SCHED\_DEADLINE** policy and allocates the thread a small slice of time on the specified CPU. The thread then runs, and when the time slice is used, the thread returns to its original scheduling policy and **stalld** continues to monitor thread states. Housekeeping CPUs are CPUs that run all daemons, shell processes, kernel threads, interrupt handlers, and all work that can be dispatched from an isolated CPU. For housekeeping CPUs with real-time throttling disabled, **stalld** monitors the CPU that runs the main workload and assigns the CPU with the **SCHED\_FIFO** busy loop, which helps to detect stalled threads and improve the thread priority as required with a previously defined acceptable added noise. **stalld** can be a preference if the real-time throttling mechanism causes an unreasonable noise in the main workload.

With **stalld**, you can more precisely control the noise introduced by boosting starved threads. The shell script **/usr/bin/throttlectl** automatically disables real-time throttling when **stalld** is run. You can list the current throttling values by using the **/usr/bin/throttlectl show** script.

### Disabling real-time throttling

The following parameters in the **/proc** filesystem control real-time throttling:

- **•** The /proc/sys/kernel/sched rt period us parameter specifies the number of microseconds in a period and defaults to 1 million, which is 1 second.
- The **/proc/sys/kernel/sched\_rt\_runtime\_us** parameter specifies the number of microseconds that can be used by a real-time task before throttling occurs and it defaults to 950,000 or 95% of the available CPU cycles. You can disable throttling by passing a value of **-1** into the **sched\_rt\_runtime\_us** file by using the **echo -1 > /proc/sys/kernel/sched\_rt\_runtime\_us** command.